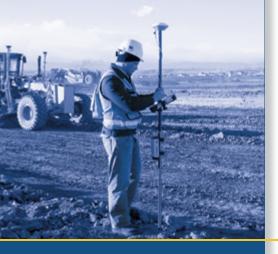

# **USER GUIDE**

# Trimble<sup>®</sup> SPSx61 Modular GPS Heading Receivers

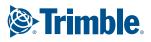

# **USER GUIDE**

# Trimble<sup>®</sup> SPSx61 Modular GPS Heading Receivers

Version 3.84 Revision B March 2009

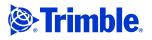

#### **Corporate Office**

Trimble Navigation Limited 935 Stewart Drive Sunnyvale, CA 94085 USA www.trimble.com

#### **Construction Business Area**

Trimble Navigation Limited Construction Business Area 5475 Kellenburger Road Dayton, Ohio 45424-1099 USA 800-538-7800 (toll free in USA) +1-937-245-5600 Phone +1-937-233-9004 Fax www.trimble.com E-mail: trimble\_support@trimble.com

#### **Legal Notices**

© 2006–2009, Trimble Navigation Limited. All rights reserved. Trimble, and the Globe & Triangle logo are trademarks of Trimble Navigation Limited, registered in the United States Patent and Trademark Office and in other countries. AutoBase, CMR, CMRx, CMR+, HYDRO*pro*, Maxwell, Micro-Centered, TGO, SiteNet, TRIMMARK, TRIMTALK, TSC2, TSCe, VRS, Zephyr, and Zephyr Geodetic are trademarks of Trimble Navigation Limited. The Bluetooth word mark and logos are owned by the Bluetooth

SIG, Inc. and any use of such marks by Trimble Navigation Limited is under license.

Microsoft, Windows, and Windows NT are either registered trademarks or trademarks of Microsoft Corporation in the United States and/or other countries.

All other trademarks are the property of their respective owners.

#### Release Notice

This is the March 2009 release (Revision B) of the SPSx61 Modular GPS Heading Receivers User Guide. It applies to version 3.84 of the receiver firmware.

#### **Product Limited Warranty Information**

For applicable product Limited Warranty information, please refer to the Limited Warranty Card included with this Trimble product, or consult your local Trimble authorized dealer.

#### Notices

Class B Statement - Notice to Users. This equipment has been tested and found to comply with the limits for a Class B digital device, pursuant to Part 15 of the FCC rules and Part 90. These limits are designed to provide reasonable protection against harmful interference in a residential installation. This equipment generates, uses, and can radiate radio frequency energy and, if not installed and used in accordance with the instructions, may cause harmful interference to radio communication. However, there is no guarantee that interference will not occur in a particular installation. If this equipment does cause harmful interference to radio or television reception, which can be determined by turning the equipment off and on, the user is encouraged to try to correct the interference by one or more of the following measures:

- Reorient or relocate the receiving antenna.
- Increase the separation between the equipment and the receiver.
- Connect the equipment into an outlet on a circuit different from that to which the receiver is connected.
- Consult the dealer or an experienced radio/TV technician for help.

Changes and modifications not expressly approved by the manufacturer or registrant of this equipment can void your authority to operate this equipment under Federal Communications Commission rules.

#### Canada

This Class B digital apparatus complies with Canadian ICES-003. Cet appareil numérique de la classe B est conforme à la norme NMB-003 du Canada.

This apparatus complies with Canadian RSS-GEN, RSS-310, RSS-210, and RSS-119.

Cet appareil est conforme à la norme CNR-GEN, CNR-310, CNR-210, et CNR-119 du Canada.

#### Europe

This product (the SPSx61 Modular GPS receiver) is intended to be used in all EU member countries, Norway, and Switzerland.

This product has been tested and found to comply with the requirements for a Class B device pursuant to European Council Directive 89/336/EEC on EMC, thereby satisfying the requirements for CE Marking and sale within the European Economic Area (EEA). Contains Bluetooth radio module PBA 31308. These requirements are designed to provide reasonable protection against harmful interference when the equipment is operated in a residential or commercial environment. The 450 MHZ (PMR) bands and 2.4 GHz are non-harmonized throughout Europe.

#### Australia and New Zealand

This product conforms with the regulatory requirements of the Australian Communications Authority (ACA) EMC framework, thus satisfying the requirements for C-Tick Marking and sale within Australia and New Zealand.

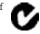

### Notice to Our European Union Customers

#### Directive 1999/5/EC

Meerheide 45

5521 DZ Eersel, NL

Hereby, Trimble Navigation, declares that the SPSx61 Modular GPS receivers are in compliance with the essential requirements and other relevant provisions of Directive 1999/5/EC.

#### **Restriction of Use of Certain Hazardous Substances** in Electrical and Electronic Equipment (RoHS)

This Trimble product complies in all material respects with DIRECTIVE 2002/95/EC OF THE EUROPEAN PARLIAMENT AND OF THE COUNCIL of 27 January 2003 on the restriction of the use of certain hazardous substances in electrical and electronic equipment (RoHS Directive) and Amendment 2005/618/EC filed under C(2005) 3143, with exemptions for lead in solder pursuant to Paragraph 7 of the Annex to the RoHS Directive applied.

#### Waste Electrical and Electronic Equipment (WEEE)

For product recycling instructions and more information, please go to www.trimble.com/ev.shtml.

Recycling in Europe: To recycle Trimble WEEE (Waste Electrical and Electronic Equipment, products that run on electrical power.), Call +31 497 53 24 30, and ask for the 'WEEE Associate". Or, mail a request for recycling instructions to: Trimble Europe BV c/o Menlo Worldwide Logistics

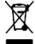

#### **Declaration of Conformity**

We, Trimble Navigation Limited,

935 Stewart Drive PO Box 3642 Sunnyvale, CA 94088-3642 United States +1-408-481-8000

declare under sole responsibility that the products: SPSx61 Modular GPS receiver comply with Part 15 of FCC Rules.

Operation is subject to the following two conditions: (1) this device may not cause harmful interference, and (2) this device must accept any interference received, including interference that may cause undesired operation.

# **Safety Information**

Before you use your Trimble<sup>®</sup> SPS GPS receiver, make sure that you have read and understood all safety requirements.

# **Regulations and safety**

The receivers contain an internal radio-modem and can send signals through Bluetooth<sup>®</sup> wireless technology . Bluetooth 900 MHz radio-modems operate in license-free bands.

Before operating an SPSx61 Modular GPS Heading receiver, determine if authorization or a license to operate the unit is required in your country. It is the responsibility of the end user to obtain an operator's permit or license for the receiver for the location or country of use.

For FCC regulations, see Notices, page 2.

# **Type approval**

Type approval, or acceptance, covers technical parameters of the equipment related to emissions that can cause interference. Type approval is granted to the manufacturer of the transmission equipment, independent from the operation or licensing of the units. Some countries have unique technical requirements for operation in particular radio-modem frequency bands. To comply with those requirements, Trimble may have modified your equipment to be granted Type approval. Unauthorized modification of the units voids the Type approval, the warranty, and the operational license of the equipment.

# **Exposure to radio frequency radiation**

- **DO NOT** operate the equipment near electrical blasting caps or in an explosive atmosphere.
- All equipment must be properly grounded according to Trimble installation instructions for safe operation.
- All equipment should be serviced only by a qualified technician.

### **For Bluetooth radio**

The radiated output power of the internal Bluetooth wireless radio is far below the FCC radio frequency exposure limits. Nevertheless, the wireless radio shall be used in such a manner that the Trimble receiver is 20 cm or further from the human body. The internal wireless radio operates within guidelines found in radio frequency safety standards and recommendations, which reflect the consensus of the scientific community. Trimble therefore believes that the internal wireless radio is safe for use by consumers. The level of energy emitted is far less than the electromagnetic energy emitted by wireless devices such as mobile phones. However, the use of wireless radios

may be restricted in some situations or environments, such as on aircraft. If you are unsure of restrictions, you are encouraged to ask for authorization before turning on the wireless radio.

# **Installing** antennas

**CAUTION** – For your own safety, and in terms of the RF exposure requirements of the FCC, always observe these precautions:

- Always maintain a minimum separation distance of 20 cm (7.8 inches) between yourself and the radiating antenna.

- Do not co-locate the antenna with any other transmitting device.

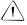

**CAUTION** – The GPS antenna and its cabling should be installed in accordance with all national and local electrical codes, regulations, and practices.

The antenna and cabling should be installed where they will not become energized as a result of falling nearby power lines, nor be mounted where they are subjected to overvoltage transients, particularly lightning. Such installations require additional protective means that are detailed in national and local electrical codes.

This device has been designed to operate with the antennas listed below. Antennas not included in this list are strictly prohibited for use with this device. The required antenna impedance is 50 ohms.

The antennas that can be used (country dependent) with the *450 MHz radio* are 0 dBi and 5 dBi whip antennas. The antennas that can be used (country dependent) with the *900 MHz radio* are 0 dBi, 3 dBi, and 5 dBi whip antennas.

To reduce potential radio interference to other users, the antenna type and its gain should be so chosen so that the equivalent isotropically radiated power (e.i.r.p.) is not more than that permitted for successful communication.

# Wet locations

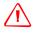

**WARNING** – This product is not intended to be used outdoors or in a wet location when it is powered by the Power over Ethernet (POE) interface, or by the external power supply.

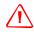

**WARNING** – The external power adapter and its associated power cord and plug are not intended to be installed outdoors, or in a wet location.

# **Use of Power over Ethernet**

**WARNING** – When this product is connected to a Power over Ethernet connection, the source of the Ethernet power must meet IEEE 802.11af, and its DC output (Ethernet power source) must be completely isolated from earth ground (floating), or a shock hazard may exist.

# Contents

|   | Safety Information                                             |
|---|----------------------------------------------------------------|
|   | Regulations and safety                                         |
|   | Type approval                                                  |
|   | Exposure to radio frequency radiation                          |
|   | For Bluetooth radio                                            |
|   | Installing antennas                                            |
|   | Wet locations                                                  |
|   | Use of Power over Ethernet                                     |
| 1 | Introduction                                                   |
|   | About the SPSx61 receivers                                     |
|   | SPS361 GPS Heading receiver                                    |
|   | SPS461 GPS Heading receiver                                    |
|   | Related information                                            |
|   | Technical support                                              |
|   | Your comments                                                  |
| 2 | Features and Functions                                         |
|   | SPS361 and SPS461 features                                     |
|   | SPS361 receiver optional features                              |
|   | SPS461 receiver optional features                              |
|   | Rover                                                          |
|   | Use and care                                                   |
|   | COCOM limits                                                   |
|   | Keypad and display                                             |
|   | Rear connectors                                                |
| 3 | Batteries and Power                                            |
|   | External power                                                 |
|   | Power over Ethernet (PoE)                                      |
| 4 | Catting up the Passiver 10                                     |
| 4 | Setting up the Receiver                                        |
|   | Rover operation guidelines                                     |
|   | Rover receiver components                                      |
|   | Rover receiver setup guidelines                                |
|   | Setting up the SPSx61 GPS receivers to provide heading         |
|   | Installing the receiver    23      Mounting the antennas    23 |
|   | Interfacing using the NMEA protocol                            |
|   | Heading output                                                 |
| _ |                                                                |
| 5 | Configuring the Receiver Using the Keypad and Display          |
|   | Button functions                                               |

SPSx61 Modular GPS Heading Receivers User Guide 5

|   | Power button operations                                                             | ) |
|---|-------------------------------------------------------------------------------------|---|
|   | Home screen                                                                         | , |
|   | Status screens                                                                      | ; |
|   | Radio status                                                                        | , |
|   | Configuring the receiver as a rover receiver 29                                     | , |
|   | Configuring the receiver using the keypad                                           | , |
|   | Configuring Ethernet settings                                                       |   |
|   | Configuring system settings                                                         |   |
|   | Managing application files                                                          | į |
| 6 | Configuring the Receiver Using the Web Browser Interface                            | ) |
|   | Ethernet settings                                                                   | ) |
|   | Configuring the receiver using a web browser                                        | , |
|   | Supported browsers                                                                  | , |
|   | Connecting to the receiver using a web browser                                      | , |
|   | Connecting to the receiver using a web browser and Bluetooth wireless technology 38 | , |
|   | Creating a new connection                                                           | 1 |
|   | Menus                                                                               | , |
|   | Changing the settings                                                               | , |
| 7 | Default Settings                                                                    | 1 |
|   | Default receiver settings                                                           | ) |
|   | Resetting the receiver to factory defaults                                          | 1 |
| 8 | Specifications                                                                      |   |
|   | Configuration options                                                               | ļ |
|   | General specifications                                                              | 1 |
|   | Antenna options                                                                     | ļ |
|   | Temperature                                                                         | 2 |
|   | Shock and vibration                                                                 | ; |
|   | Measurements                                                                        |   |
|   | Positioning                                                                         |   |
|   | Initialization time                                                                 | r |
|   | Power                                                                               |   |
|   | Regulatory approvals                                                                |   |
|   | Communications                                                                      |   |
|   | Notes                                                                               |   |
|   | Signal tracking                                                                     |   |
|   | Variable configuration options                                                      |   |
|   | Upgrading the receiver                                                              | ) |
| A | NMEA-0183 Output                                                                    | I |
|   |                                                                                     | , |
|   | NMEA-0183 message overview 68                                                       |   |
|   | NMEA-0183 message overview       68         Common message elements       69        |   |

|   | NMEA messages         69           PTNL,GGK         78            |
|---|-------------------------------------------------------------------|
| B | GSOF Messages                                                     |
|   | Supported message types                                           |
|   | General Serial Output Format                                      |
|   | Reading binary values                                             |
|   | INTEGER data types                                                |
|   | GSOF message definitions                                          |
|   | TIME                                                              |
|   | LLH                                                               |
|   | ECEF                                                              |
|   | ECEF DELTA                                                        |
|   | TPlane ENU         93           Value site         94             |
|   | Velocity         94           PDOP         95                     |
|   | SIGMA                                                             |
|   | SV Brief                                                          |
|   | SV Detail                                                         |
|   | UTC                                                               |
|   | Batt/Mem                                                          |
|   | Attitude                                                          |
|   | BASE POSITION AND QUALITY INDICATOR                               |
|   | Flags                                                             |
| С | Adding UHF Internal Radio Frequencies                             |
| - | Adding receive frequencies for the 450 MHz internal receive radio |
|   | Setting UHF reception radio frequencies using the web interface   |
| D | Real-Time Data and Services                                       |
|   | Login authentication                                              |
| E | Upgrading the Receiver Firmware                                   |
|   | The WinFlash utility                                              |
|   | Installing the WinFlash utility                                   |
|   | Upgrading the receiver firmware                                   |
|   | Forcing the receiver into Monitor mode                            |
| F | Troubleshooting                                                   |
|   | Receiver issues                                                   |
| G | Drawings                                                          |
| - | Back view                                                         |
|   | Side view                                                         |
|   |                                                                   |

| H | Receiver Connector Pinout Information.             |
|---|----------------------------------------------------|
|   | Modem multi-function port                          |
|   | 1PPS and ASCII time tag                            |
|   | ASCII time tag                                     |
|   | 26-Pin D-sub connector wiring chart (P/N 60789-00) |
|   | 26-Pin D-sub connector wiring chart (P/N 65791-00) |
|   | Glossary                                           |

## CHAPTER

# Introduction

Welcome to the SPSx61 Modular GPS Heading Receivers User Guide. This manual describes how to set up and use the Trimble<sup>®</sup> SPSx61 Modular GPS receivers.

# About the SPSx61 receivers

The SPSx61 Modular GPS receiver family comprises the following receivers:

- SPS361
- SPS461

The SPS461 receiver can be ordered with options or upgraded post-sale to the following levels of position accuracy:

- Location RTK
- Location RTK with Precise Vertical
- Precise RTK

### SPS361 GPS Heading receiver

The Trimble SPS361 is a dual-frequency GPS Heading receiver available with or without an internal MSK Beacon receiver. The SPS361 receiver is capable of DGPS positioning accuracies using any of the following differential correction sources:

- Satellite-Based Augmentation Systems
   (SBAS) corrections (WAAS/EGNOS/MSAS)
- DGPS RTCM corrections from the internal MSK Beacon receiver

- DGPS RTCM corrections from an external source
- RTK corrections from an external source (solution is limited to DGPS precision)
- OmniSTAR VBS correction service from an internal demodulator
- OmniSTAR VBS correction service from an external source

The SPS361 receiver can only be used as a rover receiver and it cannot be used as a DGPS RTCM base station or upgraded.

The SPS361 receiver is shipped as a complete system with GA530 antennas and cables.

### SPS461 GPS Heading receiver

The Trimble SPS461 is a dual-frequency GPS Heading receiver, which provides DGPS accuracy position from SBAS, OmniSTAR VBS, MSK Beacon, or external RTCM DGPS corrections. Using a pair of dual-frequency antennas, the SPS461 GPS Heading receiver computes the precise vector between the two antenna phase centers to provide a heading with the option of either pitch or roll for precise platform, vehicle, or vessel orientation.

The SPS461 is available with the following hardware configurations:

- No internal radio
- MSK Beacon internal receiver
- 450 MHz internal receive-only radio combined with MSK Beacon internal receiver

900 MHz internal receive-only radio

The SPS461 kits do not include the GPS antennas or antenna cables, which must be ordered separately. The following GPS antennas are supported:

- GA530
- GA510
- Zephyr<sup>™</sup> Model 2
- Rugged Zephyr Model 2

All SPSx61 GPS Heading receivers provide the same precise heading capability. However, you can upgrade the SPS461 receiver to provide different levels of positioning accuracies:

- Location RTK
- Location RTK with Precise Vertical
- Precise RTK

#### **Location RTK option**

The Location RTK option adds the 10 cm Horizontal and Vertical precision capability when using RTK corrections.

#### **Location RTK with Precise Vertical option**

The Location RTK with Precise Vertical option adds the 2 cm Vertical precision capability when using RTK corrections. This option is ideal for most marine applications that require a cost effective solution with the highest vertical precision possible.

#### **Precise RTK option**

The Precise RTK option adds full RTK horizontal and vertical precision.

# **Related information**

Sources of related information include the following:

- Release notes The release notes describe new features of the product, information not included in the manuals, and any changes to the manuals. They can be downloaded from the Trimble website (www.trimble.com/support.shtml).
- Trimble training courses Consider a training course to help you use your GPS system to its fullest potential. For more information, go to the Trimble website at www.trimble.com/training.html.

# **Technical support**

If you have a problem and cannot find the information you need in the product documentation, contact your local dealer. Alternatively, go to the Support area of the Trimble website

(www.trimble.com/support.shtml). Select the product you need information on. Product updates, documentation, and any support issues are available for download.

If you need to contact Trimble technical support, complete the online inquiry form at www.trimble.com/support\_form.asp.

## **Your comments**

Your feedback about the supporting documentation helps us to improve it with each revision. Email your comments to ReaderFeedback@trimble.com.

## СНАРТЕК

# 2

# **Features and Functions**

#### In this chapter:

- SPS361 and SPS461 features
- SPS461 receiver optional features
- Use and care
- COCOM limits
- Keypad and display
- Rear connectors

Trimble SPSx61 Modular GPS receivers are ideal for the following site development and marine construction applications:

- RTK rover on site vehicle or marine vessel
- Site and marine rover applications using Location GPS augmentation including OmniSTAR, Location RTK, SBAS, Beacon, and DGPS RTCM

These receivers all feature a keypad and display so you can configure the receiver without using a controller or computer.

All the receivers can optionally record GPS data to the internal memory, and transfer the data over a serial or Ethernet connection.

# SPS361 and SPS461 features

The receivers provide the following features:

- A flexible, modular, GPS Heading receiver that delivers precise heading and sub-meter horizontal positioning accuracy for marine and OEM applications
- Ethernet and browser interface provides remote access over the Internet or by cable for data and configuration
- Use RTCM DGPS corrections over a radio link from a local reference station or over a cellular connection from an Internet-based reference station
- Integrated Bluetooth wireless technology for cable-free configuration and operation with a computer or cell phone
- 72-channel L1 C/A Code, L1/L2 Full Cycle Carrier GPS receiver
- OmniSTAR VBS service capability
- 4-channel WAAS (Wide Area Augmentation System), EGNOS (European Geo-Stationary Navigation System), and MSAS Satellite-Based Augmentation (SBAS) compatible
- Configuration and monitoring interface through the following methods:
  - Web interface
  - Networked or peer-to-peer Ethernet
  - Integrated display and keyboard
- Compact design
- Easy-to-use menu system for rapid configuration and status checking
- Rugged, weatherproof construction with an IP67 environmental rating
- -40 °C to +65 °C (-40 °F to +149 °F) operating temperature range
- 11 V DC to 28 V DC input power range, with over-voltage protection
- Power over Ethernet (PoE)
- Capable of rover operation with an Internet-based reference station
- RoHS compliant
- 1 Pulse-per-second (1PPS) output (cable P/N 60789-00 required)

### **SPS361 receiver optional features**

• Integrated dual-channel IALA Beacon capability allows the use of free MSK Beacon correction transmissions without an extra receiver or antenna

#### **SPS461 receiver optional features**

The SPS461 is available in the following hardware configurations:

- Integrated dual-channel MSK Beacon receiver
- Internal 450 MHz (410 MHz to 470 MHz band) receive-only radio with integrated dual-channel MSK Beacon receiver
- Internal 900 MHz receive-only radio

The following options and upgrades are available for the SPS461 receiver:

- Location RTK (includes OmniSTAR XP/HP support)
- Location RTK with Precise Vertical (PV)
- Precise RTK
- Choice of external GPS antenna for base station or rover operation
- Attached or external radio antenna for rover or high-gain base station radio operation

#### Rover

- 5 Hz, 10 Hz, or 20 Hz measurement update rate (20 Hz maximum in Heading mode)
- Base station-free rover capability within a VRS network
- Base station-free rover capability using OmniSTAR services
- Operates as an SBAS rover when coverage is available

This receiver is ideal for contractors who operate mid-to-large size projects with machine control.

## Use and care

This product is designed to withstand the rough treatment and tough environment that typically occurs in construction applications. However, the receiver is a high-precision electronic instrument and should be treated with reasonable care.

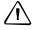

**CAUTION –** Operating or storing the receiver outside the specified temperature range can damage it. For more information, see Chapter 8, Specifications.

# **COCOM** limits

The U.S. Department of Commerce requires that all exportable GPS products contain performance limitations so that they cannot be used in a manner that could threaten the security of the United States. The following limitations are implemented on this product:

Immediate access to satellite measurements and navigation results is disabled when the receiver velocity is computed to be greater than 1,000 knots, or its altitude is computed to be above 18,000 meters. The receiver GPS subsystem resets until the COCOM situation clears. As a result, all logging and stream configurations stop until the GPS subsystem is cleared.

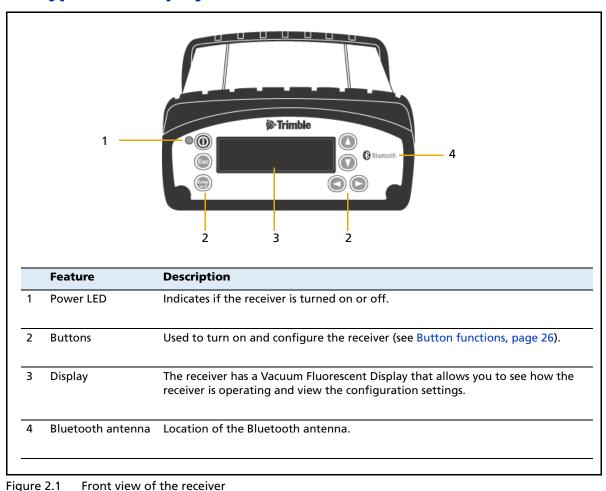

# **Keypad and display**

# **Rear connectors**

|   |                                                                                                    | 3<br>5<br>4                                                                                                    |
|---|----------------------------------------------------------------------------------------------------|----------------------------------------------------------------------------------------------------|
|   | Connector type                                                                                                    | Description                                                                                                    |
| 1 | <ul> <li>TNC (450 MHz Internal radio)</li> <li>Reverse polarity TNC (900 MHz internal radio)</li> <li>Not installed, system without internal radio</li> </ul> | Connect to the radio antenna                                                                                                    |
| 2 |                                                                                                    | Connect to GPS antenna 1 for position. When connected to a GA530 antenna, it will provide MSK Beacon signal.<br>OmniSTAR correction services are available only on this antenna port.                                                                                                    |
| 3 | TNC                                                                                                    | Connect to GPS antenna 2 for vector and heading. When<br>connected to a GA530 antenna, it will provide MSK Beacon<br>signal.<br>OmniSTAR is not supported on this antenna port.                                                                                                    |
| 4 | High Density<br>DB26                                                                                                    | <ul> <li>Ethernet with PoE connectivity to a 10/100 Base-T network through an RJ45 jack on a multiport adaptor (P/N 57167) or cable (P/N 65791-00).</li> <li>Primary power from a Trimble AC/DC power supply (P/N 62546) using the multiport adaptor (P/N 57167) or cable (P/N 65791-00).</li> <li>Full 9-wire RS-232 serial communications using the 26-9-pin multiport adaptor (P/N 57168) or a 26-pin serial communications cable (P/N 65791-00)</li> <li>1PPS, 2 x RS-232, input DC, Ethernet cable (P/N 65791-00)</li> </ul> |
| 5 | Vent plug VENT: DO NOT REMOVE.                                                                                                    | External venting plug for pressure equalization                                                                                                    |

Figure 2.2 Rear view of the receiver

# CHAPTER

# 3

# **Batteries and Power**

### In this chapter:

- External power
- Power over Ethernet (PoE)

# **External power**

The receiver is powered by an external power source using the provided cable (P/N 65791-00) connected to the 26-pin connector.

# **Power over Ethernet (PoE)**

The receiver is a Power over Ethernet (PoE) capable device and can be powered using a single Ethernet cable from an IEE802.3af capable network using one of the following cables/adaptors:

- 57168
- 65791-00

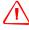

**WARNING** – This product is not intended to be used outdoors or in a wet location when it is powered by the Power over Ethernet (POE) interface, or by the external power supply. The product should only be used in these types of environments when operating on its own internal battery.

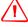

**WARNING** – When this product is connected to a Power over Ethernet connection, the source of the Ethernet power must meet IEEE 802.11af, and its DC output (Ethernet power source) must be completely isolated from earth ground (floating), or a shock hazard may exist.

## CHAPTER

# 4

# **Setting up the Receiver**

#### In this chapter:

- Rover operation guidelines
- Setting up the SPSx61 GPS receivers to provide heading

This chapter provides guidelines for setting up the receiver as a rover receiver in a range of common use scenarios.

This chapter also describes the procedure for setting up a pair of receivers for heading and moving base marine construction applications.

*Note* – *This chapter provides setup information for all the receivers in the SPSx61 receiver family.* 

## **Rover operation guidelines**

The second part of a GPS system is the rover receiver. The rover is capable of receiving correction streams from different sources and by different methods to improve the precision of the position calculation.

The rover receiver is mounted on a vehicle, marine vessel, or construction machinery, and provides position and heading information for the operator. The rover receiver may be connected to a base station or to some other source of corrections such as a virtual reference station system, SBAS (WAAS/EGNOS/MSAS), Beacon, or an OmniSTAR service. The connection can be provided by:

- an integrated radio (UHF or MSK Beacon)
- an external cellular phone that is connected to the receiver either by Bluetooth wireless technology or by means of a cable
- through satellite reception (SBAS or OmniSTAR)

#### **Rover receiver components**

The rover receiver has the following components:

- GPS receiver
- Two GPS antennas (L1/L2/Beacon/SBAS/OmniSTAR)
- Optional integrated UHF radio receiver for RTK operations
- Optional MSK Beacon receiver for DGPS operation

#### **Rover receiver setup guidelines**

For good rover operation, observe the following setup guidelines:

- Place the GPS antennas in locations that have a clear line of sight to the sky in all directions. Do not place the antenna near vertical obstructions.
- Place the two GPS antennas at least 2 meters (6.5 feet) apart and at approximately the same height.
- Place the GPS and radio antennas as high as possible to minimize multipath from the surrounding area. The receiver must have a clear line of sight to the sky at all times during operation.

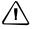

**CAUTION** – The GPS antenna and its cabling should be installed in accordance with all national and local electrical codes, regulations, and practices.

The antenna and cabling should be installed where they will not become energized as a result of falling nearby power lines, nor be mounted where they are subjected to overvoltage transients, particularly lightning. Such installations require additional protective means that are detailed in national and local electrical codes.

- The SPS461 can optionally track the GPS L2C modernization signal. The signal helps you to get positions at the worst times of the day and in the worst GPS locations, but does not guarantee that you will.
- Loss of the satellite signals or loss of the radio link will result in a loss of position accuracy. The Position mode will reflect this change and depending on the correction inputs available will show one of the following modes:
  - RTK Fixed The rover has been upgraded to Precision RTK and has initialized using a valid RTK correction stream.
  - Location RTK The rover has been upgraded to Location RTK and has initialized using a valid RTK correction stream.
  - OmniSTAR HP/XP The rover has been upgraded to Location RTK, has a valid OmniSTAR subscription, has locked onto an OmniSTAR satellite beam, and is decoding the XP or HP correction service.
  - OmniSTAR VBS The rover has a valid OmniSTAR subscription, has locked onto an OmniSTAR satellite beam, and is decoding the VBS correction service.
  - Beacon DGPS The rover is locked onto a Beacon reference station and is receiving valid DGPS RTCM correction messages (Type 1 or Type 9)
  - DGPS The rover is decoding DGPS RTCM corrections from an external source.
  - SBAS The rover is decoding corrections from an SBAS source.
  - Autonomous The rover has no source of corrections and is working by itself with the available GPS signals.
- On a vehicle or marine vessel, place the GPS antenna in a location as free from shock and vibration as possible. Use either a magnetic mount or a 5/8" thread bolt in a suitable location.
- Do not locate the receiver or antenna within 400 meters (about 1,300 ft) of powerful radar, television, cellular communications tower, or other transmitters or GPS antennas. Low-power transmitters, such as those in cellular phones and two-way radios, normally do not interfere with receiver operations. Cellular communication towers can interfere with the radio and can interfere with GPS signals entering the receiver. This does not harm the receiver, but it can prevent the receiver electronics from functioning correctly.
- Do not use the rover receiver directly beneath or close to overhead power lines or electrical generation facilities. The electromagnetic fields associated with these utilities can interfere with GPS receiver operation. Other sources of electromagnetic interference include:
  - gasoline engines (spark plugs)
  - televisions and computer monitors
  - alternators and generators

- electric motors
- equipment with DC-to-AC converters
- fluorescent lights
- switching power supplies
- Trimble recommends that, wherever possible, all GPS receiver equipment is protected from rain or water. Although, the receivers are designed to withstand all wet weather conditions, keeping the receivers dry prolongs the life of the equipment and reduces the effects of corrosion on ports and connectors. If the equipment gets wet, use a clean dry cloth to dry the equipment and then leave the equipment open to the air to dry. Do not lock wet equipment in a transport case for prolonged periods. Wherever possible, avoid exposing the GPS receiver to corrosive liquids and salt water.
- If you are using the rover receiver in open spaces, Trimble recommends that you stop work during electrical storms where the risk of lightning strike is high.
- Where cables are involved, Trimble recommends that you use cable ties to secure the cables to the rod or other equipment to avoid inadvertent snagging while moving about the jobsite. Be careful not to kink, twist, or unnecessarily extend cables, and avoid trapping them in vehicle doors or windows. Damage to cables can reduce the performance of GPS equipment.

#### Internal radio setup for rover operations

The internal receive only radio of the receiver is delivered with no radio frequencies preprogrammed into the receiver. To add receive (Rx) radio frequencies to 450 MHz radios, use the WinFlash utility or web interface (see Appendix C, Adding UHF Internal Radio Frequencies). Network channels can be selected for the 900 MHz radios.

Once the radio frequencies are configured, use the controller or receiver to select channel frequencies during rover setup operations.

# Setting up the SPSx61 GPS receivers to provide heading

The SPSx61 receiver is always configured to provide precise GPS Heading when both GPS antennas are connected and have a clear view of the sky.

Even if the receiver is not connected to a correction stream and the position mode is Autonomous it will still provide the same high precision GPS Heading.

The Heading output of the SPSx61 is relative to True North.

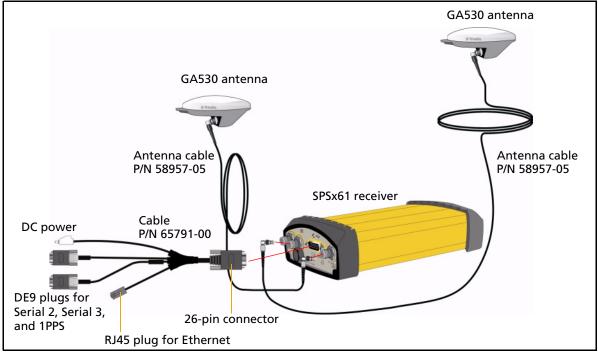

Figure 4.1 Installation setup for the SPSx61 for position and heading

### **Installing the receiver**

Select a location at which all of the following conditions are met:

- the receiver is not exposed to temperature extremes
- the receiver is not exposed to moisture extremes (such as rain, snow, water blasters, or wash systems)
- the receiver is protected from mechanical damage
- you can connect and disconnect cables without placing undue stress on them

### **Mounting the antennas**

You *must* install each antenna at the correct location. Poor or incorrect placement can influence accuracy and reliability.

Ideally, mount the two antennas as far apart as possible and at about the same height on the structure. Mount the antennas fore and aft along the vessel centerline or on a line that is at a known orientation to the centerline. For best results, rotate each antenna so that all antennas in the array point in the same direction. Always mount an antenna at a location that ensures a good view of the sky.

Follow these guidelines to select the antenna location:

- Choose an area with a clear view of the sky. The antenna must be above any metallic objects.
- Do not mount the antenna close to stays, electrical cables, metal masts, or other antennas.
- Do not mount the antenna near a transmitting antenna, a radar array, or near satellite communication equipment.
- Avoid areas with high vibration, excessive heat, electrical interference, and strong magnetic fields.

Use a 5/8"×11" stainless steel bolt to mount each of the antennas. There is a threaded bolt hole in the base of the antenna.

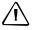

**CAUTION** – The GPS antenna and its cabling should be installed in accordance with all national and local electrical codes, regulations, and practices.

The antenna and cabling should be installed where they will not become energized as a result of falling nearby power lines, nor be mounted where they are subjected to overvoltage transients, particularly lightning. Such installations require additional protective means that are detailed in national and local electrical codes.

### Interfacing using the NMEA protocol

The default factory settings enable the NMEA HDT and GGA output on Serial 3 of the SPSx61 receiver. An alternative configuration can be configured from the front panel of the receiver by pressing in until the NMEA screen appears and then selecting the required NMEA output message for either Serial 2 (Modem) or Serial 3.

### **Heading output**

The heading output from an SPSx61 receiver that is in Rover or Moving Base mode is the True North Azimuth from the Vector antenna to the Position antenna. Heading output information is available in the following places:

- Receiver display
- Data outputs:
  - GSOF Attitude (see Attitude, page 98)
  - NMEA HDT (see HDT, page 74)
  - NMEA AVR (see PTNL,AVR, page 75)

## CHAPTER

# 5

# **Configuring the Receiver Using the Keypad and Display**

#### In this chapter:

- Button functions
- Power button operations
- Home screen
- Status screens
- Configuring the receiver as a rover receiver
- Configuring system settings
- Managing application files

The receiver features a keypad and display (see Keypad and display, page 14) so that you can configure the receiver without using a controller or computer.

# **Button functions**

Use the buttons on the front panel to turn the receiver on and off and to check or change the receiver settings.

| Button     | Name   | Function                                                                                                    |
|------------|--------|----------------------------------------------------------------------------------------------------|
|            | Power  | Turns the receiver on and off. See the next section.                                                         |
| Esc        | Escape | Returns to the previous screen or cancels changes being made on a screen.                                    |
| Enter      | Enter  | Advances to the next screen or accepts changes made on a screen.                                             |
| $\bigcirc$ | Up     | Moves the cursor between multiple fields on a screen or makes changes to an editable field.                  |
| $\bigcirc$ | Down   | Moves the cursor between multiple fields on a screen or makes changes to an editable field.                  |
|            | Left   | Moves the cursor between characters in a field that can be changed.                                          |
| $\bigcirc$ | Right  | Moves the cursor between characters in a field that can be changed.<br>Press this button to enter Edit mode. |

# **Power button operations**

Press the Power button (1) to turn the receiver on and off. In addition, you can tap (1) to return to the Home screen, or hold down (1) to perform the following operations:

| То                                                                                   | Hold the (0)<br>button for | Notes                                                                                                    |
|--------------------------------------------------------------------------------------|----------------------------|----------------------------------------------------------------------------------------------------|
| turn off the receiver                                                                | two seconds                | The display shows a countdown timer. When the display goes blank, release the <b>Power</b> button.                                                                                                    |
| clear the almanac,<br>ephemeris, and SV<br>information                               | 15 seconds                 | The display show a countdown timer. When the display goes<br>blank, continue to hold the <b>Power</b> button. The display shows a<br>countdown time to clear the almanac and ephemeris. When<br>the counter reaches 0, release the <b>Power</b> button.                                                                                                    |
| reset the receiver to its<br>factory defaults and<br>the default application<br>file | 35 seconds                 | The display show a countdown timer. When the display goes<br>blank, continue to hold the <b>Power</b> button. The display show a<br>countdown to clear the almanac and ephemeris. When the<br>counter reaches 0, continue to hold the <b>Power</b> button. The<br>display indicates a countdown to resetting the receiver. When<br>the counter reaches 0, release the <b>Power</b> button. |
| force the receiver to power down                                                     | at least 60<br>seconds     | If the reset method above does not work, use this method to force the receiver to turn off. When the Power LED goes off, release the <b>Power</b> button.                                                                                                    |

## **Home screen**

The Home screen is the main screen displayed on the receiver. If the receiver is displaying a configuration screen and is left idle for 60 seconds, you are returned to the Home screen. It shows the following information:

- Number of satellites being tracked:
  - When the receiver is in Rover or Moving Base mode, the Home screen displays the number of satellites used to calculate the position:

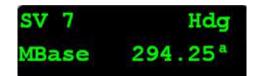

- If the receiver is set to use SBAS or OmniSTAR corrections, the Home screen displays the number of satellites that corrections have been received for.
- If the receiver is computing an autonomous solution, the Home screen displays all satellites in view, that is, all satellites above the elevation mask.

**Tip** – You can also view these details using the Web browser (select *Receiver Status / Position*).

- Current mode configuration:
  - Rover mode (SPS361)
  - Moving Base or Rover mode (SPS461)
- Internal radio activity

If the receiver has an internal radio, the Home screen displays the frequency or channel being used and the transmit/receive status.

Beacon status and frequency

If the receiver is using MSK Beacon corrections, the Home screen displays the status of the signal and the frequency of the beacon station:

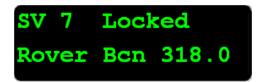

- Current Heading
  - If the receiver is not using an internal radio or MSK Beacon radio for corrections, the Home screen displays the current heading:

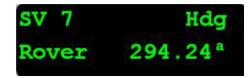

- If the receiver is using an internal radio, the Heading information can be viewed on the fifth status screen:

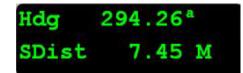

## **Status screens**

The receiver has several view-only status screens that allow you to review the current settings of the receiver. The status screens provide the following information:

- Position solution and precisions
- CMR and RTCM IDs or OmniSTAR satellite and link status
- Base name and code or OmniSTAR mode and subscription
- Heading and Slope distance
- Latitude, longitude, and height
- Antenna height
- Receiver model and hardware version
- Receiver firmware version
- Receiver serial number
- Receiver IP address

To access these screens from the Home screen, press  $\bigcirc$  or  $\bigcirc$ .

#### **Radio status**

When a radio is installed (either 450 MHz or 900 MHz), the following status messages are displayed in the middle of the top line of the Home screen:

| Message | Description                                            |
|---------|--------------------------------------------------------|
| Recv    | Received a frame                                       |
| Busy    | Frame was blocked                                      |
| Sync    | Got sync with base station                             |
| Rept    | Repeated a frame                                       |
| Sig     | Got carrier detect                                     |
| Ovld    | Radio bandwidth exceeded (data has probably been lost) |

## **Configuring the receiver as a rover receiver**

You can use a web browser, the HYDROpro software, or the receiver keypad to set up the SPSx61 as a rover receiver.

#### Configuring the receiver using the keypad

The receiver is configured step-by-step to ensure that all appropriate settings are configured. To move between steps in the configuration process, press .

- 1. In the Home screen, press 🕮. Use the *Operation Mode* screen to:
  - set the receiver mode (default)
  - configure system settings
  - configure the Ethernet settings
  - configure the OmniSTAR settings
  - view the SV (satellite) status
- 2. Press (a). Use the *Mode* screen to select whether the receiver will operate as a Moving Base or Rover.
- 3. Press D. When the mode begins to flash, the receiver is in Edit mode and you can change this setting.
- 4. Press  $\heartsuit$  to change to Rover.
- 5. Press  $\textcircled{}^{\text{tree}}$  to accept the change.
- 6. Press i again to move to the *Beacon mode* screen. See next.

#### **Changing the Beacon mode**

- 1. Press (). When the value for the current Beacon mode begins to flash, the receiver is in Edit mode and you can change the setting.
- 2. Press V to change the Beacon mode to Auto Power, Auto Range, or Manual.
- 3. Press 🐨 to accept the change and move to the *Elevation Mask* screen. See next.

#### **Changing the elevation mask**

- 1. Press D. When the value for the current elevation mask begins to flash, the receiver is in Edit mode and you can change the setting.
- 2. Press V to change the elevation mask to the required value.

# *Note* – *Trimble recommends that you do not set the elevation mask to a value lower than 10 degrees.*

3. Press 🖼 to accept the change and move to the *Position Antenna Type* screen. See next.

#### **Selecting the Position antenna**

In the *Position Antenna Type* screen:

- 1. Press 🕑 . When the antenna name begins to flash, the receiver is in Edit mode and you can select the type of antenna that is to be attached to RF post 1 on the receiver.
- 2. Press V to scroll through the antenna models.
- 3. Once the correct antenna name appears, press 🐨 to accept the change and move to the Vector Antenna Type screen. See next.

#### Selecting the Vector antenna

In the Vector Antenna Type screen:

- 1. Press (). When the antenna name begins to flash, the receiver is in Edit mode and you can select the type of antenna that is to be attached to RF port 2 on the receiver.
- 2. Press O to scroll through the antenna models.
- 3. Once the correct antenna name appears, press (a) to accept the change and move to the *RTCM Output Port* screen. See next.

#### Selecting the output message types and port

In the Port screen, set up the RTCM outputs from the receiver:

*Note – An SPSx61 receiver can repeat the RTCM input from an internal MSK Beacon radio or OmniSTAR VBS service so it can be used by another rover.* 

- 1. Press 👹 to accept the default of no RTCM output.
- 2. Use the NMEA screen to set up NMEA outputs from the receiver: Press 🐨 to accept the default NMEA output, HDT and GGA on Serial 3 at 1 Hz.
- 3. Use the GSOF screen to set up GSOF outputs from the receiver: Press () to accept the default of no GSOF output and move to the *Heading Adjustment* screen. See next.

#### **Adding a Heading adjustment**

In the *Heading Adj* screen, enter an adjustment value to be added to the calculated True Heading:

- 1. Press D. When the value for the current Heading Adjustment begins to flash, the receiver is in Edit mode and you can change the setting.
- 2. Press  $\bigcirc$  to change the Heading Adjustment to the required value.
- 3. Press  $\underbrace{\textcircled{}}_{\text{target}}$  to accept the change.
- 4. Press 🕒 to move to the *Minimum Heading Solution* screen. See next.

#### **Selecting the Minimum Heading Solution**

In the *Min Hdg Soln* screen, select the minimum RTK solution which will result in a valid heading output:

- 1. Press (). When the value for the current Minimum Heading Solution begins to flash, the receiver is in Edit mode and you can change the setting.
- 2. Press  $\bigcirc$  to select either RTK Fixed or RTK Float from the list.
- 3. Press  $\textcircled{\baselinetwidth}$  to accept the change,
- 4. Press  $\underbrace{\textcircled{}}^{\text{tarm}}$  to return to the *Home* screen.

#### **Configuring Ethernet settings**

You can use the keypad and display of the receiver to configure the following settings:

- DHCP
- IP Address
- Subnet Mask
- Gateway

To access the Ethernet settings:

- 1. In the Home screen, press  $\underbrace{\textcircled{}}_{}^{\text{term}}$ .
- 2. Press D. When the operation mode begins to flash, the receiver is in Edit mode and you can change this setting.
- 3. Press V to change to Ethernet configuration.
- 4. Press  $\underbrace{\textcircled{}}_{\text{fater}}$  to accept the change.
- 5. Use the *DHCP* screen to enable or disable DHCP. Press 🖾 to accept the change.
- 6. Use the *IP Address* screen to enter a static IP address for the SPSx61. Press () to accept the change.

*Note* – When using a static IP address, Trimble recommends that you disable the DHCP otherwise the DHCP server will reassign the IP address when the SPSx61 is restarted.

- 7. Use the *Subnet Mask* screen to enter the subnet mask required for the network. Press to accept the change.
- 8. Use the *Gateway* screen to enter the gateway IP address of your network. Press (E) to accept the change and return to the *Home* screen.

# **Configuring system settings**

You can use the keypad and display of the receiver to configure the following settings:

- Display language
- Display and input units

- Set position precisions
- Baud rate, parity, data bits, and stop bits for serial ports
- Display power saver
- Activate an Appfile (stored configuration)
- Enable Power over Ethernet (PoE)

To access the system settings:

- 1. In the Home screen, press (...). Use the *Operation Mode* screen to configure system settings or mode settings, and to view the SV (satellite) status. Mode Settings is the default setting.
- 2. Press D. When the operation mode begins to flash, the receiver is in Edit mode and you can change this setting.
- 3. Press O to change to System Setup.
- 4. Press to accept the change.
- 5. Press ன again.
- 6. Use the *Display Language* screen, if necessary, to change the language. Choose English, Dutch, Finnish, French, German, Italian, Norwegian, Polish, Spanish, or Swedish. Press 🐨 to accept the change.
- 7. Press (again. Use the *Display and Input Units* screen, if necessary, to change the units to Meters or US Feet.
- 8. Press (a) to accept the change. Press (a) again. Use the *Precision Setup* screen to set the horizontal and vertical precision values required. Press (b) to accept the change and then press (b) again to move to the next screen.
- 9. Press 🖾 again. Use the *Port Settings* screen, if necessary, to change the port.
- 10. Press  $( \underbrace{ \mathsf{Fat}} )$  to accept the change.
- 11. Press (again. Use the *Screen Pwr Savr* screen to choose On, Off, or Auto. If you use the Auto setting, the screen turns off after 60 seconds of inactivity. The Power LED remains lit so that you can tell if the receiver is on or off. If an error message appears, the screen comes back on. Press (b) to accept the change and then press (b) again to move to the next screen.
- 12. Press to accept the change.
- 13. Press again. The *Active Appfile* screen appears.

To change the application file:

- Press 🕑 to display START Appfile.
- Press (1) to show SAVE Appfile.
- Press 🖤 to show DELETE Appfile.
- Press 🖤 to show START Appfile.
- 14. Press to accept the change.

- 15. Press 💭 again. Use the *Power over Ethernet* screen to choose Enable or Disable. If connected to an 802.3af capable powered network and if PoE is enabled, the SPSx61receiver will be powered through the RJ45 Ethernet cable.
- 16. Press 🖾 to accept the change and return to the *Home* screen.

# **Managing application files**

You can use the front panel to manage application files in the receiver. You can see which application file the receiver is currently using and then choose to make changes to it and save it, load a different application file, or delete an application file.

To manage the application files, use the System Setup menu.

To save an application file, configure all the settings you need through the front panel and then save the file. When you save the file, the receiver provides a default filename, which you can change, based on the currently set mode. For example:

| If the receiver is set to the following mode: | The suggested application filename is: |
|-----------------------------------------------|----------------------------------------|
| Moving Base                                   | MB01                                   |
| Rover                                         | ROV01                                  |

34 SPSx61 Modular GPS Heading Receivers User Guide

## СНАРТЕК

# 6

# **Configuring the Receiver Using the Web Browser Interface**

#### In this chapter:

- Ethernet settings
- Configuring the receiver using a web browser
- Menus

You can configure the SPSx61 Heading receiver in a variety of ways:

- Receiver keypad and display (see Chapter 5)
- WinFlash utility
- Web Browser interface (this chapter)
- HYDROpro software

### **Ethernet settings**

The receiver has an Ethernet port so that the receiver can connect to an Ethernet network. You can use the Ethernet network to access, configure, and monitor the receiver. No serial cable connection to the receiver is necessary.

The receiver requires the following Ethernet settings:

- IP setup: Static or DHCP
- IP address
- Netmask (Submask)
- Broadcast IP address
- Gateway IP address
- DNS IP address
- HTTP port

The default setting for the HTTP port is 80. The HTTP port is not assigned by the network. HTTP port 80 is the standard port for web servers. This allows you to connect to the receiver by entering only the IP address of the receiver in a web browser. If the receiver is set up to use a port other than 80, you will need to enter the IP address followed by the port number in a web browser.

Example of connecting to the receiver using port 80: http://169.254.1.0

Example of connecting to the receiver using port 4000: http://169.254.1.0:4000

The default setting of the receiver is DHCP enabled. Using DHCP enables the receiver to automatically obtain the IP address, Netmask, Broadcast, Gateway, and DNS address from the network.

When a receiver is connected to a network using DHCP, the network assigns an IP address to the receiver. To verify the IP address, select the up button from the keypad when the Home screen is displayed. The Ethernet IP address

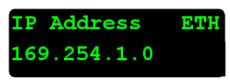

appears. The screen shown is of a receiver that has failed to get a network assigned IP address.

If your network installation requires the receiver to be configured with a static IP address, you can configure the Ethernet settings using the keypad and display (see Chapter 5), web browser interface or the WinFlash utility. When DHCP fails, the receiver uses a private IP.

### Configuring the receiver using a web browser

This section describes how to configure the receiver using the web browser. The web browser requires a computer running a web browser. The computer must be connected to the receiver in one of the following ways:

- Peer-to-peer using Ethernet cross-over cable or Bluetooth wireless technology
- Through a Local Area Network (LAN)
- Through the Internet

#### Supported browsers

- Google Chrome
- Microsoft Internet Explorer<sup>®</sup> version 6.00 or later for Windows operating systems
- Mozilla Firefox version 1.07 or later (version 1.50 or later is recommended for Windows, Macintosh, and Linux operating systems)

#### Connecting to the receiver using a web browser

1. Enter the IP address of your receiver (see Ethernet settings, page 36) into the address bar of the web browser as shown:

| 🕑 T  | rimble - N               | Aozilla Fi   | refox             |                          |     |     |                     |
|------|--------------------------|--------------|-------------------|--------------------------|-----|-----|---------------------|
| Eile | <u>E</u> dit <u>V</u> ie | w <u>G</u> o | <u>B</u> ookmarks | <u>T</u> ools <u>H</u> e | elp |     |                     |
|      | •                        | 8            | ) 🏠 🛛             | 30                       |     | 🚔 🙋 | http://169.254.1.0/ |

2. If security is enabled on the receiver, the web browser prompts you to enter a username and password:

| Prompt | ×                                                                                       |
|--------|-----------------------------------------------------------------------------------------|
| ?      | Enter username and password for "Trimble" at 68.166.186.39:28001<br>User Name:<br>admin |
|        | Password:                                                                               |
|        | ******                                                                                  |
|        | Use Password Manager to remember this password.                                         |
|        | OK Cancel                                                                               |

The default login values for the receiver are:

- User Name: admin
- Password: password

If you cannot connect to the receiver, the password for the admin account may have been changed, or a different account may be in use. Contact your receiver administrator for the appropriate login information.

# Connecting to the receiver using a web browser and Bluetooth wireless technology

This section describes how to access the web interface on a SPSx61 Modular GPS receiver that has firmware version 3.84 or later installed, using Bluetooth wireless technology on an office computer that has Service Pack 2 of the Windows XP operating system (Professional Edition) installed.

1. On the office computer, open the Control Panel. Open Bluetooth Configuration and go to the *Client Applications* tab. The following dialog appears:

| Bluetooth Configuration               |                          |                 | ? 🛛        |
|---------------------------------------|--------------------------|-----------------|------------|
| General Accessibility Discovery Lo    | ocal Services Client     | Applications    | Hardware   |
| Specify how this computer will access | esprises on other Phy    |                 |            |
| Double-click an application name to s |                          |                 |            |
|                                       | et its security and edit | its properties. |            |
| Application Name                      | Secure Connection        | COM Port        |            |
| Bluetooth Serial Port6                | Not Required             | COM6            |            |
| Bluetooth Serial Port5                | Not Required             | COM5            |            |
| Bluetooth Serial Port7                | Not Required             | COM7            |            |
| Imaging                               | Not Required             |                 |            |
| Human Interface Device                | Not Required             |                 |            |
| Printer                               | Not Required             |                 |            |
| Audio Gateway                         | Not Required             |                 |            |
| Headset                               | Not Required             |                 |            |
| PIM Synchronization                   | Required                 |                 |            |
| Fax                                   | Required                 |                 |            |
| File Transfer                         | Required                 |                 |            |
| PIM Item Transfer                     | Required                 |                 |            |
| Dial-up Networking                    | Not Required             |                 |            |
| Network Access                        | Required                 |                 |            |
|                                       |                          |                 |            |
|                                       |                          |                 |            |
| Properties                            | Add COM por              | Delete          | e COM port |
|                                       |                          |                 |            |
| ОК                                    | Cancel                   | Apply           | Help       |

2. Add at least one Bluetooth Serial port. To do this, click **Add COM port** and then follow the steps through the wizard. Name the COM port appropriately and clear the *Secure Connection* check box.

| C:\Program Files\WIDCOMM\Bluetooth Software\My Bluetooth Places                                                                                                    |        |
|----------------------------------------------------------------------------------------------------|--------|
| File Edit View Bluetooth Favorites Tools Help                                                                                                    |        |
| Sack ▼ Sack ▼ Search Polders                                                                                                    |        |
| Address 🖇 C:\Program Files\WIDCOMM\Bluetooth Software\My Bluetooth Places                                                                                                    | 🖌 🄁 Go |
| Bluetooth Tasks        ③ Bluetooth Setup Wizard       ➡ View My Bluetooth services       ✔ View devices in range       ➡ View or modify configuration                                                                                                    |        |
| Other Places                                                                                                    |        |
| Computer Computer Co |        |
| Details 💲                                                                                                    |        |
|                                                                                                    |        |
| My Bluetooth Places<br>System Folder                                                                                                    |        |

3. Start the Bluetooth Setup wizard (click Start / All Programs / My Bluetooth Places):

4. The *Bluetooth Setup* wizard starts. Use the settings shown below and then click **Next**:

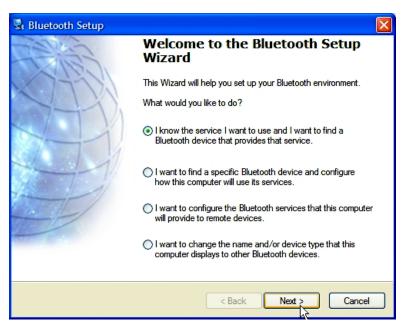

The following dialog appears:

| Bluetooth Service Selection                                                                                                    |        |
|----------------------------------------------------------------------------------------------------|--------|
| Services provided by remote devices<br>The services listed below may be provided by nearby Bluetooth devices.<br>Select a service from the list to see a description of that service.<br>Click Next to search for devices that offer the selected service. |        |
| Click a service to select it.                                                                                                    |        |
| <ul> <li>Huuro Gateway</li> <li>Printer</li> <li>Human Interface Device</li> <li>Imaging</li> <li>Bluetooth Camera</li> <li>Bluetooth Serial Port7</li> </ul>                                                                                              |        |
| Bluetooth Serial Port5                                                                                                    | =      |
| Signal Bluetooth Serial Port6                                                                                                    | ~      |
|                                                                                                    |        |
| < Back Next >                                                                                                    | Cancel |

5. Select the Bluetooth serial port you created and then click **Next**. The following dialog appears:

| 🗟 Bluetooth D                   | evice Selecti                                    | on                  |             |                                         |        |
|---------------------------------|--------------------------------------------------|---------------------|-------------|-----------------------------------------|--------|
| For assista                     |                                                  |                     |             | outer to find them.<br>r to the remote  |        |
| SP 5550,<br>4626K99991:<br>None | 123455432<br>Городория<br>123455432<br>9999Кооод | TrmbIACU2           | Don diopped | UTUI J                                  |        |
|                                 | u are looking for                                | is not in the list, |             | evice has power ar<br>n to make the dev |        |
|                                 |                                                  |                     | < Back      | Next >                                  | Cancel |

6. In the Search criteria list, change the search to Show all devices and then select the modular GPS receiver that you want to connect to. Click **Next**.

The following dialog appears:

| 🗟 Bluetooth Setup Wizard Completion Page |                                                                                                    |  |
|------------------------------------------|----------------------------------------------------------------------------------------------------|--|
| CALSER.                                  | Completing Bluetooth Setup<br>Wizard                                                                                                    |  |
| X III                                    | SPS550, 4626K99991: None COM1                                                                                                    |  |
|                                          | A shortcut for this connection with this icon and name<br>will be created on the My Bluetooth Places screen of<br>Windows Explorer. To change the name of this<br>connection, enter the new name in the box above. |  |
|                                          | Configure To change the properties of this connection, click Configure.                                                                                                    |  |
| 7 million                                | Start the connection                                                                                                    |  |
|                                          | Create a shortcut and then restart this wizard so that I can create additional shortcuts.                                                                                                    |  |
|                                          | To complete this connection, click Finish.                                                                                                    |  |
|                                          |                                                                                                    |  |
|                                          | < Back Finish Cancel                                                                                                    |  |

7. Click **Configure** to select the COM port on your office computer. Think of Bluetooth as a cable replacement and this as the serial port on your office computer into which the Bluetooth 'cable' will be connected. The following dialog appears:

| Bluetooth Properties                        | ? 🗙   |
|---------------------------------------------|-------|
| General                                     |       |
| SPS550, 4626K99991: None COM1               |       |
| Secure Connection                           |       |
| COM Port: COM5 COM5<br>COM5<br>COM6<br>COM7 |       |
| OK Cancel                                   | Apply |

- 8. Ensure that the *Secure Connection* check box is cleared and then tap **OK**.
- 9. Tap **Finish**. The new Bluetooth connection appears in My Bluetooth places.

10. Double-click this icon to connect:

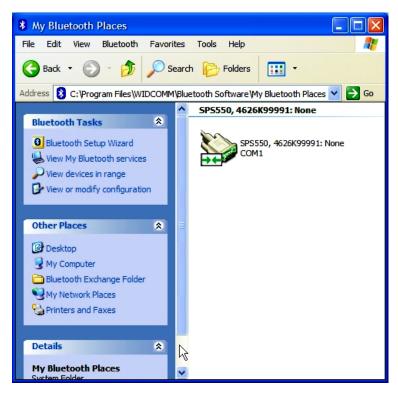

#### **Creating a new connection**

1. From your Windows Control Panel, open Network Connections and then click **Create a new connection**:

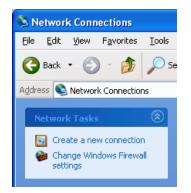

- 2. The *New Connection* wizard starts. Complete the wizard using the following settings:
  - Set up an advanced connection
  - Connect directly to another computer

| New Connection Wizard                                                            |
|----------------------------------------------------------------------------------|
| Connection Name<br>What is the name of the other computer you are connecting to? |
| Type the name of the other computer in the following box.<br>Computer Name       |
| СОМ5                                                                             |
| The name you type here will be the name of the connection you are creating.      |
| < Back Next > Cancel                                                             |

3. Give the connection a name which relates to the COM port being used on the office computer. This is like a cable connection between two computers only the cable is being replaced by a Bluetooth wireless connection. Tap **Next**. The following dialog appears:

| New Connection Wizard                                                                                                    |  |  |
|----------------------------------------------------------------------------------------------------|--|--|
| Select a Device<br>This is the device that will be used to make the connection.                                                                                                    |  |  |
| Select a device:                                                                                                    |  |  |
| Communications cable between two computers #2 (COM5)                                                                                                    |  |  |
| Communications cable between two computers #2 (COM5) Communications cable between two computers #3 (COM6) Communications cable between two computers (COM7) Communications Port (COM9) Direct Parallel (LPT1) Infrared Port (IRDA1-0) |  |  |
|                                                                                                    |  |  |
|                                                                                                    |  |  |
|                                                                                                    |  |  |
| < Back Next > Cancel                                                                                                    |  |  |

4. Select the correct COM port from the list and then tap **Next**. The following dialog appears:

| Connect COM | 5 ? 🔀                                          |
|-------------|------------------------------------------------|
|             |                                                |
| User name:  | admin                                          |
| Password:   | •••••                                          |
| Me only     | eer name and password for the following users: |
| Connect     | Cancel Properties Help                         |

5. Enter the user name and password and then click **Connect**.

The defaults for the SPSx61 receiver are:

Username: admin

Password: password

6. The new Direct connection appears in the Network Connections folder. If that status shows as Connected, you can continue to the web interface.

| S Network Connections                                                        |                 |        |           |
|------------------------------------------------------------------------------|-----------------|--------|-----------|
| File Edit View Favorites Tools                                               | Advanced Help   |        |           |
| 🕞 Back 👻 🕥 👻 🏂 🔎 Se                                                          | earch 😥 Folders |        |           |
| Address 💊 Network Connections                                                |                 |        |           |
|                                                                              | Name            | Туре   | Status    |
| Network Tasks 🛞                                                              | Direct          |        |           |
| <ul> <li>Create a new connection</li> <li>Change Windows Firewall</li> </ul> | 🔊 СОМ5          | Direct | Connected |

7. Right-click on the connection and select Status:

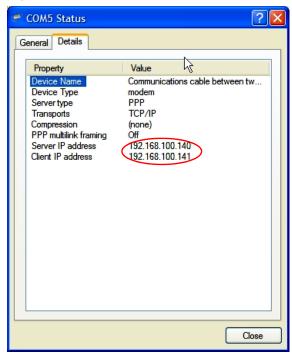

8. The *Details* tab shows the Server IP address. Use this IP to connect to the receiving using the web interface.

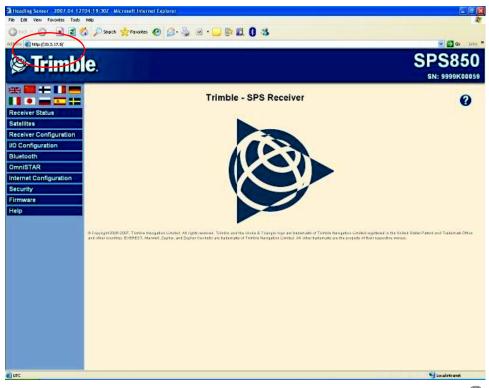

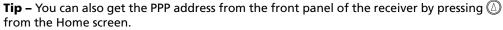

÷Ò÷

### Menus

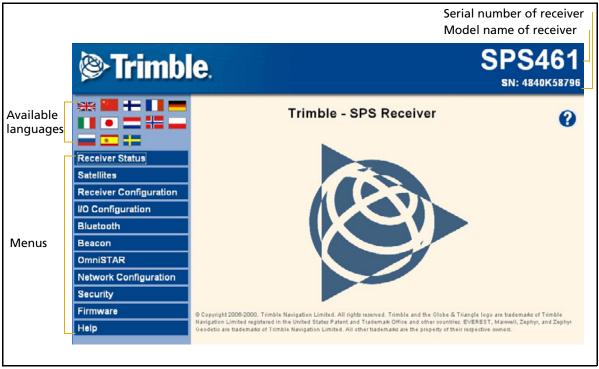

Once you are logged in, the home page appears (see Figure 6.1).

Figure 6.1 SPS GPS receiver Home page

### **Changing the settings**

Use the webpage to configure the receiver settings. The web interface shows the configuration menus on the left of the browser window, and the settings on the right. Each configuration menu contains related submenus to configure the receiver and monitor receiver performance.

Note - The configuration menus available vary based on the version of the receiver.

A summary of each configuration menu is provided here. For more detailed information about each of the receiver settings, select the *Help* menu. The Help is available whenever your computer is connected to the Internet. It is also available anytime from the Trimble website (link available in the Help section of the web interface).

To display the web interface in another language, click the corresponding country flag. The web interface is available in the following languages:

- English (en)
- Chinese (zh)
- Dutch (nl)
- Finnish (fi)

- Japanese (ja)
- Norwegian (n)
- Polish (pl)
- Russian (ru)

• Spanish (es)

• Swedish (sv)

- French (fr)
- German (de)
- Italian (it)

#### **Receiver Status menu**

The *Receiver Status* menu provides a quick link to review the receiver's available options, current firmware version, IP address, temperature, runtime, satellites tracked, current outputs, available memory, position information, and more.

This figure shows an example of the screen that appears when you select *Receiver Status / Identity.* 

| Trimble                | e.                                                                            |                                    | SPS461<br>SN: 4840K5879           |
|------------------------|-------------------------------------------------------------------------------|------------------------------------|-----------------------------------|
|                        | Receiver Status                                                               | - Identity                         | 0                                 |
| <b> _</b>              | System Name:                                                                  | Trimble                            | ]                                 |
| Receiver Status        | Serial Number:                                                                | 4840K58796                         |                                   |
| Home<br>Identity       | Ethernet MAC Address:                                                         | 00:60:35:0A:45:63                  |                                   |
| Receiver Options       | Ethernet IP:                                                                  | 10.3.19.88                         |                                   |
| Activity<br>Position   | DNS Resolved Name:                                                            | NONE                               |                                   |
| Vector - Heading       | Bluetooth MAC Address:                                                        | 00:80:37:2f:16:e1                  |                                   |
| Google Earth           | Firmware Version:                                                             | 0.52                               |                                   |
| Satellites             | Firmware Date:                                                                | 2008-11-21                         |                                   |
| Receiver Configuration | Monitor Version:                                                              | 3.60                               |                                   |
| I/O Configuration      | Hardware Version:                                                             | 0.0                                |                                   |
| Bluetooth              | © Copyright 2006-2008, Trimble Navi                                           | nation Limited. All rights reserve | ed Trimble and the Globe &        |
| Beacon                 | Triangle logo are trademates of Trimb<br>Trademate Office and other countries | le Navigation Limited registered   | d in the United States Patent and |
| OmniSTAR               | of Trimble Navigation Limited. All oth                                        | her trademarks are the property o  | of their respective owners.       |
| Network Configuration  |                                                                               |                                    |                                   |
| Security               |                                                                               |                                    |                                   |
| Firmware               |                                                                               |                                    |                                   |
| Help                   |                                                                               |                                    |                                   |

#### **Satellites menu**

Use the *Satellites* menu to view satellite tracking details and enable/disable GPS and SBAS (WAAS/EGNOS and MSAS) satellites.

This figure shows an example of the screen that appears when you select *Satellite / Tracking (Sky Plot)*.

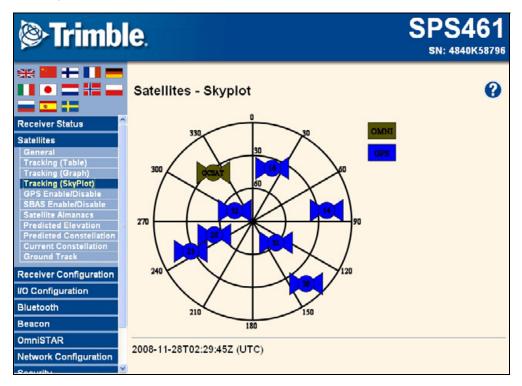

#### **Receiver Configuration menu**

Use the *Receiver Configuration* menu to configure such settings as elevation mask and PDOP mask, the antenna types and height, the heading and attitude adjustments and calibration and management of the stored configurations (Appfiles).

This figure shows an example of the screen that appears when you select *Receiver Configuration / Summary.* 

| Trimb                               | le.                                     |                   | SPS461<br>5N: 4840K58796 |
|-------------------------------------|-----------------------------------------|-------------------|--------------------------|
|                                     | Receiver Configu                        | ration            | 0                        |
| Receiver Status                     | PDOP Mask:                              | 7                 |                          |
| Satellites                          | Horizontal Precision:                   | 0.30 [m]          |                          |
| Receiver Configuration              | Vertical Precision:                     | 0.30 [m]          |                          |
| Summary                             | Clock Steering:                         | Disabled          |                          |
| Position Antenna                    | Everest <sup>TM</sup> Multipath Mitigat | tion: Enabled     |                          |
| Vector Antenna<br>Reference Station | Antenna ID:                             | 250               |                          |
| Vector                              | Antenna Type:                           | GA530             |                          |
| Tracking                            | Antenna Height:                         | 0.000 [m]         |                          |
| Position<br>General                 | 1PPS On/Off:                            | Enabled           |                          |
| Application Files                   | RTK Mode:                               | Low Latency       |                          |
| Reset                               | Motion:                                 | Kinematic         |                          |
| Default Language                    | CMR Input Filter:                       | Disabled          |                          |
| I/O Configuration                   | Reference Latitude:                     | 43°32'41.50326"S  |                          |
| Bluetooth                           | Reference Longitude:                    | 172°35'29.10121"E |                          |
|                                     | Reference Height:                       | 37.330 [m]        |                          |
| Beacon                              | CMR ID:                                 | 0                 |                          |
| OmniSTAR                            | Station Name:                           | CREE0001          |                          |
| Network Configuration               | Ethernet IP:                            | 10.3.19.88        |                          |
| Security                            | System Name:                            | Trimble           |                          |
| Firmware                            | DNS Resolved Name:                      | NONE              |                          |
|                                     | Serial Number:                          | 4840K58796        |                          |
| Help                                | Firmware Version:                       | 0.52              |                          |
|                                     | Firmware Date:                          | 2008-11-21        |                          |

#### I/O Configuration menu

Use the *I/O Configuration* menu to set up all outputs of the receiver. The receiver can output CMR, RTCM, NMEA, GSOF, or BINEX messages. These messages can be output on TCP/IP, NTRIP, UDP, serial, Bluetooth, or radio ports.

This figure shows an example of the screen that appears when you select *I/O Configuration / Port Summary*.

| Trimble                | <b>e</b> .    |                     |       | SPS461<br>5N: 4840K58796    |
|------------------------|---------------|---------------------|-------|-----------------------------|
|                        | I/O Configu   | ration              |       | 0                           |
|                        | Туре          | Port                | Input | Output                      |
| Receiver Status        | TCP/IP        | 5000                | 1.000 | i ka                        |
| Satellites             | TCP/IP        | 5017                | -     |                             |
| Receiver Configuration | NTripClient   |                     |       | 8 <b>-</b> 8                |
| 10 Configuration       | NTripServer   |                     | -     |                             |
| Port Summary           | NTripCaster 1 | 8000                | -     | ( <del>3</del> )            |
| Port Configuration     | NTripCaster 2 | 8001                | -     |                             |
| Bluetooth              | NTripCaster 3 | 8002                |       |                             |
| Beacon                 | Serial        | Modem 1 (38.4K-8N1) |       | -                           |
| OmniSTAR               | Serial        | Modem 2 (38.4K-8N1) |       | NMEA-GGA(1Hz) NMEA-HDT(1Hz) |
| Network Configuration  | Bluetooth     | 1                   | -     | -                           |
| Security               | Bluetooth     | 2                   |       |                             |
| Firmware               | Bluetooth     | 3                   | 1.1   |                             |
| Help                   | USB           | •                   |       | 50.                         |
|                        | Radio         | 120                 | -     | 8 <b>-</b> 1                |

#### **Bluetooth menu**

Use the *Bluetooth* menu to configure the receiver to connect to other devices that use Bluetooth wireless technology. These devices can be used to configure the receiver, and generate or receive corrections. The following Trimble devices can be connected to an SPSx61 receiver using Bluetooth wireless technology:

- Laptop computer
- SNB900 radio-modem
- Other Bluetooth-enabled SPS GPS receivers

This figure shows an example of the screen that appears when you select *Bluetooth / Info*.

| Trimbl                           | <b>e</b> .            |                                          | SPS461<br>5N: 4840K58796 |
|----------------------------------|-----------------------|------------------------------------------|--------------------------|
|                                  | Bluetooth Info        |                                          | 0                        |
| Receiver Status                  | Module Info           | Infineon UniStone HAV: v2.3; FAV: v8.5.8 |                          |
| Satellites                       | Stack Version         | 1.21:1.2/2.0                             |                          |
| Receiver Configuration           | Local Name            | SPS461, 4840K58796: Trimble              |                          |
|                                  | Bluetooth MAC Address | 00:80:37:2f:16:e1                        |                          |
| I/O Configuration                | Discoverable          | True                                     |                          |
| Bluetooth                        | Pin Code              | 0000                                     |                          |
| Info<br>Configuration<br>Remotes |                       | ·                                        |                          |
| Beacon                           |                       |                                          |                          |

#### **Beacon menu**

Use the *Beacon* menu to configure the internal dual-channel MSK Beacon receiver. When enabled and locked to a Beacon signal in the 283.5 KHz to 325.0 KHz range, the receiver will decode DGPS RTCM messages and provide a sub-meter position solution.

This figure shows an example of the screen that appears when you select Beacon.

|                            | e.                                 |           | SPS461<br>SN: 4840K58796 |
|----------------------------|------------------------------------|-----------|--------------------------|
| ** • • • • •               | Beacon Information                 |           | 0                        |
| <u>.</u>                   | Tune Mode Configuration:           |           |                          |
| Receiver Status            | Tune Mode: Manual                  |           |                          |
| Satellites                 | Primary Channel Status:            |           |                          |
| Receiver Configuration     | Frequency [KHz]:                   | 318.0     |                          |
| -<br>I/O Configuration     | Status:                            | Searching |                          |
|                            | Age of Correction[sec]:            | 49.2      |                          |
| Bluetooth                  | Time since last correction[sec]:   | 49.5      |                          |
| Beacon                     | SNR [dB]:                          | 4         |                          |
| Configuration              | Input Level [dB uV/m]:             | 2         |                          |
| Status<br>Beacon Locations | Station ID:                        | 713       |                          |
| Deacon Locations           | Station Name: M                    |           |                          |
| OmniSTAR                   | Distance to Reference Station [m]: | 1953860   |                          |
| Network Configuration      | MSK rate [bps]:                    | 200       |                          |
|                            | Word Error Rate [%]:               | 100       |                          |
| Security                   | RTCM message throughput [%]:       | 0         |                          |
| Firmware                   | AGC gain in dB [0-48]:             | 48        |                          |
| Help                       |                                    |           |                          |
|                            | 2008-11-28T02:57:51Z (UTC)         |           |                          |

#### Radio menu

Use the *Radio* menu to configure the internal radio of the receiver, if applicable. The receivers are available with 410–470 MHz or 900 MHz radios. The SPS361 receiver *does not* have an internal radio.

This figure shows an example of the screen that appears when you select *Radio*.

| Trimble                                        | <b>e</b> .                                                                                                    | SPS461<br>SN: 4845K59303 |
|------------------------------------------------|----------------------------------------------------------------------------------------------------|--------------------------|
|                                                | Radio Configuration                                                                                           | •                        |
| Receiver Status                                | Hardware type: Internal 450 MHz receiver                                                                      |                          |
| Satellites                                     | Hardware ID: 80<br>Hardware Version: 1                                                                        |                          |
| Data Logging                                   | Firmware version: 3.0.0 3Oct2008                                                                              |                          |
| Receiver Configuration                         | Radio state: OK                                                                                               |                          |
| I/O Configuration                              | Radio mode: Receive                                                                                           |                          |
| Bluetooth                                      | Radio country code: Rest of World                                                                             |                          |
| Beacon                                         | 450 MHz Radio Parameters                                                                                      |                          |
| Radio<br>Configuration<br>Frequency Management | Frequency range (MHz): 410.000 - 470.000<br>Channel spacing (kHz): 25.0<br>Current channel (MHz): 462.12500 V |                          |
| OmniSTAR                                       | Wireless mode: TT450s 9600 bps 👻                                                                              |                          |
| Network Configuration                          | OK                                                                                                    |                          |

#### **OmniSTAR menu**

All receivers can receive OmniSTAR corrections. By default, OmniSTAR tracking is turned off in the receiver. To receive OmniSTAR corrections, you must enable the receiver to track OmniSTAR satellites and it must have a valid OmniSTAR subscription. To purchase a subscription for your receiver, contact OmniSTAR at:

#### www.OmniSTAR.com

North & South America, 1-888-883-8476 or 1-713-785-5850 Europe & Northern Africa, 31-70-317-0900 Australia & Asia, 61-8-9322 5295 Southern Africa, 27 21 552 0535

This figure shows an example of the screen that appears when you select *OmniSTAR / Summary*.

| Trimbl                        | <b>e</b> .                |             | SPS461<br>\$N: 4840K58796 |
|-------------------------------|---------------------------|-------------|---------------------------|
|                               | OmniSTAR Sum              | mary        | 0                         |
| Receiver Status               | Signal Source             | Demodulator |                           |
| Satellites                    | SV name                   | Auto/PORH_  |                           |
| Receiver Configuration        | Frequency [MHz]           | 1535.0225   |                           |
|                               | Bit Rate [Hz]             | 1200        |                           |
| I/O Configuration             | Setting                   | VBS only    |                           |
| Bluetooth                     | Mode                      | Tracking    |                           |
| Beacon                        | SNR (Eb/No)               | 7.57        |                           |
| OmnISTAR                      | Total messages            | 24          |                           |
| Summary                       | Bad messages              | 0           |                           |
| Configuration<br>Subscription | Total unique word bits    | 1600        |                           |
| OmniSTAR Status               | Bad unique word bits      | 2           |                           |
| Network Configuration         | Total Viterbi symbols     | 203200      |                           |
| Security                      | Corrected Viterbi symbols | 292         |                           |

#### **Network Configuration menu**

Use the *Network Configuration* menu to configure Ethernet settings, email alerts, PPP connection, HTTP port, FTP port, Dynamic DNS, and VFD port settings of the receiver. For information on the Ethernet settings, see Ethernet settings, page 36.

The VFD port allows you to use the SPSx61 Remote Control application to view and navigate the receiver through a mock display and keypad interface. To allow the SPSx61 Remote Control to connect to the receiver, you need to enable the VFD port. To do this, select *Network Configuration / VFD*.

This figure shows an example of the screen that appears when you select *Network Configuration / Ethernet.* 

| Trimble                                                                                                    | e.                                                                                                    |                                                                                                    | SPS461<br>5N: 4840K58796 |
|----------------------------------------------------------------------------------------------------|----------------------------------------------------------------------------------------------------|----------------------------------------------------------------------------------------------------|--------------------------|
| Receiver Status Receiver Status Satellites Receiver Configuration UO Configuration Bluetooth Beacon OmniSTAR Network Configuration Summary Ethernet PPP Routing Table E-Mail Alerts | Ethernet Con<br>Stored settings<br>IP Setup:<br>IP Address:<br>Netmask:<br>Broadcast:<br>Gateway:<br>Force DNS Address:<br>DNS Address:<br>DNS Address:<br>DNS Domain:<br>Hostname:<br>MTU:<br>OK | DHCP M<br>10 3 19 88<br>255 255 252 0<br>10 3 19 255<br>10 3 19 255<br>10 1 3 11 1                                                                                  | 3                        |
| HTTP<br>NTP Client<br>VFD<br>DDNS Client<br>Security<br>Firmware<br>Help                                                                                                    | IP Setup:<br>IP Address:<br>Netmask:<br>Broadcast:<br>Gateway:<br>Force DNS Address:<br>DNS Address:<br>DNS Domain:<br>Hostname:<br>MTU:                                                          | DHCP<br>10 3. 19. 88<br>255. 255. 252. 0<br>10. 3. 19. 255<br>10. 3. 16. 1<br>0<br>10. 3. 0. 124<br>ap.trimblecorp.net<br>trim4840K58796<br>1500<br>4 Days 23:43:55 |                          |

#### **Security menu**

Use the *Security* menu to configure the login accounts for all users who will be permitted to configure the receiver using a web browser. Each account consists of a username, password, and permissions. Administrators can use this feature to limit access to other users. Security can be disabled for a receiver. However, Trimble discourages this as it makes the receiver susceptible to unauthorized configuration changes.

This figure shows an example of the screen that appears when you select *Security / Configuration*.

| Trimble                | e. SPS461<br>sn: 4840K58796                                             |
|------------------------|-------------------------------------------------------------------------|
|                        | Security Configuration                                                  |
| Receiver Status        | Security. Enable V OK                                                   |
| Satellites             | Edit File File Receiver                                                 |
| Receiver Configuration | Delete? Username Edit File File Receiver<br>User Download Delete Config |
| I/O Configuration      | admin V V V V Updete                                                    |
| Bluetooth              |                                                                         |
| Beacon                 |                                                                         |
| OmniSTAR               | Add User?                                                               |
| Network Configuration  |                                                                         |
| Security               | Username:                                                               |
| Summary                |                                                                         |
| Configuration          | Verify Password:                                                        |
| Change Password        | Edit User File Download File Delete Receiver Config NTripCaster         |
| Firmware               |                                                                         |
| Help                   | Add User                                                                |

#### **Firmware menu**

Use the *Firmware* menu to verify the current firmware and load new firmware to the receiver. You can upgrade firmware across a network or from a remote location without having to connect to the receiver with a serial cable.

This figure shows an example of the screen that appears when you select *Firmware*.

| Trimble                                                                                                    | e. S                                                                                                    | SPS461<br>SN: 4840K58796 |
|----------------------------------------------------------------------------------------------------|----------------------------------------------------------------------------------------------------|--------------------------|
| Receiver Status Satellites Receiver Configuration I/O Configuration Bluetooth Beacon OmniSTAR Network Configuration Security Firmware Install FW Upgrade Check Help | Install New Firmware Firmware Warranty Date: 2010-04-01 Active Firmware Version: 0.52 Active Firmware Date: 2008-11-21 Active Firmware Checksum: b89e33b0 Browse_ Install New Firmware Status: Idle | •                        |

#### **Help Menu**

The *Help* menu provides information on each of the receiver settings available in a web browser. Selecting the *Help* menu opens new windows. Select the section of the Help that you want to view. The Help files are stored on the Trimble Internet site (www.trimble.com/EC\_ReceiverHelp/v3.80/en (For languages other than English, replace **en** with the appropriate two-letter country code (see page 46)) and are updated between firmware releases.

To access the Help, your computer must be connected to the Internet. If you do not have access to the Internet, there is also a copy of the receiver Help files on the *Trimble SPS GPS Receiver CD*. (This copy shows the Help files as they were when the CD was published.)

This figure shows an example of the screen that appears when you select *Help*.

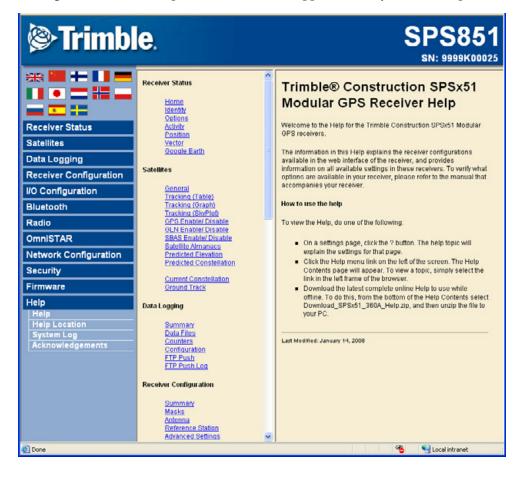

## СНАРТЕК

# 7

# **Default Settings**

#### In this chapter:

- Default receiver settings
- Resetting the receiver to factory defaults

All settings are stored in application files (Appfiles). The default application file, Default.cfg, is stored permanently in the receiver, and contains the factory default settings. Whenever the receiver is reset to its factory defaults, the current settings (stored in the current application file, Current.cfg) are reset to the values in the default application file.

# **Default receiver settings**

These settings are defined in the default application file.

| Function                        |                        | Factory default                  |
|---------------------------------|------------------------|----------------------------------|
| SV Enable                       |                        | All SVs enabled                  |
| General Controls:               | Elevation mask         | 10°                              |
|                                 | PDOP mask              | 7                                |
|                                 | RTK positioning mode   | Low Latency                      |
|                                 | Motion                 | Kinematic                        |
| Serial 3 Port:                  | Baud rate              | 38,400                           |
|                                 | Format                 | 8-None-1                         |
|                                 | Flow control           | None                             |
| Serial 2 (Modem)<br>Port:       | Baud rate              | 38,400                           |
|                                 | Format                 | 8-None-1                         |
|                                 | Flow control           | None                             |
| Input Setup:                    | Station                | Any                              |
| NMEA/ASCII (all supp            | ported messages)       | GGA, HDT @ 1 Hz on Serial 3 port |
| Streamed output                 |                        | All types Off                    |
|                                 |                        | Offset = 00                      |
| RT17/Binary                     |                        | All ports Off                    |
| OmniSTAR                        | Internal demodulator   | Off                              |
|                                 | External OmniSTAR data | VBS only                         |
| Beacon                          | Tune mode              | Autopower                        |
| Position and Vector<br>antenna: | Туре                   | GA530                            |
|                                 | Height (true vertical) | 0.00 m                           |
|                                 | Measurement method     | Antenna phase center             |

# **Resetting the receiver to factory defaults**

To reset the receiver to its factory defaults, press 0 for 35 seconds. Alternatively, in the web interface select *Receiver Configuration / Reset*.

## СНАРТЕК

# 8

# **Specifications**

#### In this chapter:

- Configuration options
- General specifications
- Antenna options
- Temperature
- Shock and vibration
- Measurements
- Positioning
- Initialization time
- Power
- Regulatory approvals
- Communications
- Notes
- Variable configuration options

This chapter details the specifications for the receiver.

Specifications may vary between each model. For further details, please refer to the specific datasheet.

Specifications are subject to change without notice.

# **Configuration options**

| Configuration Option                  | Precise RTK                                                                     |
|---------------------------------------|---------------------------------------------------------------------------------|
| Base and Rover interchangeability     | No, Rover only                                                                  |
| Rover position update rate            | 1 Hz, 2 Hz, 5 Hz, 10 Hz, 20Hz                                                   |
| Rover maximum range from base         | Unrestricted. Typical range 2 – 5 km (1.2 – 3 miles)<br>without radio repeater. |
| Rover operation within a VRS™ network | Yes                                                                             |
| Factory options                       |                                                                                 |

# **General specifications**

| Keyboard and display                 | VFD display 16 characters by 2 rows                                    |  |  |
|--------------------------------------|------------------------------------------------------------------------|--|--|
|                                      | On/Off key for one button start up                                     |  |  |
|                                      | Escape and Enter key for menu navigation                               |  |  |
|                                      | 4 arrow keys (up, down, left, right) for option scrolls and data entry |  |  |
| Dimensions (L $\times$ W $\times$ D) | 24 cm × 12 cm × 5 cm (9.4 in x 4.7 in x 1.9 in) including connectors   |  |  |
| Weight                               | 1.22 kg (2.70 lb) receiver only                                        |  |  |
|                                      | 1.37 kg (3.00 lb) receiver with internal radio                         |  |  |

# **Antenna options**

| GA510                                            | L1/L2/L2C GPS, SBAS, and OmniSTAR (optimised for<br>OmniSTAR) |
|--------------------------------------------------|---------------------------------------------------------------|
| GA530                                            | L1/L2/L2C GPS, SBAS, and OmniSTAR                             |
| L1/Beacon, DSM 232                               | Not supported                                                 |
| Zephyr™ Model 2                                  | L1/L2/L2C GPS, SBAS, and OmniSTAR                             |
| Zephyr Geodetic™ Model 2                         | L1/L2/L2C GPS, SBAS, and OmniSTAR                             |
| Zephyr™ Model 2 Rugged                           | L1/L2/L2C GPS, SBAS, and OmniSTAR                             |
| Zephyr, Zephyr Geodetic, Z-Plus, Micro-Centered™ | Refer to Antenna specification                                |
|                                                  |                                                               |

# Temperature

| Operating <sup>1</sup> | -40 °C to +65 °C (-40 °F to +149 °F)                    |
|------------------------|---------------------------------------------------------|
| Storage                | -40 °C to +80 °C (-40 °F to +176 °F)                    |
| Humidity               | MIL-STD 810F, Method 507.4                              |
| Waterproof             | IP67 for submersion to depth of 1 m (3.3 ft), dustproof |

# **Shock and vibration**

| Pole drop             | Designed to survive a 1 m (3.3 ft) pole drop onto a hard surface        |
|-----------------------|-------------------------------------------------------------------------|
| Shock – Non-operating | To 75 g, 6 ms                                                           |
| Shock – Operating     | To 40 g, 10 ms, saw-tooth                                               |
| Vibration             | Tested to Trimble ATV profile (4.5 g RMS): 10 Hz to 300 Hz: 0.04 g/Hz;2 |
|                       | 300 Hz to 1,000 Hz; –6 dB/octave                                        |

# **Measurements**

| Advanced Trimble Maxwell™ 5 Custom GPS chip                                                                                                    |
|----------------------------------------------------------------------------------------------------|
| High-precision multiple correlator for L1/L2 pseudo-range measurements                                                                           |
| Unfiltered, unsmoothed pseudo-range measurements data for low noise, low multipath error, low-time domain correlation, and high-dynamic response |
| Very low noise carrier phase measurements with <1 mm precision in a 1 Hz bandwidth                                                               |
| L1/L2 signal-to-noise ratios reported in dB-Hz                                                                                                   |
| Proven Trimble low elevation tracking technology                                                                                                 |
| 72-channel L1 C/A code, L1/L2/L2C Full Cycle Carrier.                                                                                            |
| Trimble EVEREST™ multipath signal rejection                                                                                                    |
| 4-channel SBAS (WAAS/EGNOS/MSAS)                                                                                                    |

# Positioning

| Code Differential GPS Positioning <sup>2</sup>  |                                                      |
|-------------------------------------------------|------------------------------------------------------|
| Horizontal accuracy                             | 0.25 m + 1 ppm RMS (0.8 ft + 1 ppm RMS)              |
| Vertical accuracy                               | 0.50 m + 1 ppm RMS (1.6 ft + 1 ppm RMS)              |
| SBAS (WAAS/EGNOS/MSAS) Positioning <sup>3</sup> |                                                      |
| Horizontal accuracy                             | Typically <1 m (3.3 ft)                              |
| Vertical accuracy                               | Typically <5 m (16.4 ft)                             |
| OmniSTAR Positioning                            |                                                      |
| VBS service accuracy                            | Horizontal <1 m (3.3 ft)                             |
| XP service accuracy                             | Horizontal 0.2 m (0.66 ft), Vertical 0.3 m (1.0 ft)  |
| HP service accuracy                             | Horizontal 0.1 m (0.33 ft), Vertical 0.15 m (0.5 ft) |
| Real-Time Kinematic (RTK) Positioning           |                                                      |
| Horizontal accuracy                             | 10 mm + 1 ppm RMS (0.032 ft + 1 ppm RMS)             |
| Vertical accuracy                               | 20 mm + 1 ppm RMS (0.065 ft +1 ppm RMS)              |
| Precise Heading                                 |                                                      |
| Heading accuracy                                |                                                      |
| 2 m antenna separation                          | 0.09° RMS                                            |
| 10 m antenna separation                         | 0.05° RMS                                            |

# **Initialization time**

| Regular RTK operation with base station        | Single/Multi-base                                                    |
|------------------------------------------------|----------------------------------------------------------------------|
|                                                | Minimum 10 seconds + 0.5 times baseline length in km,<br>up to 30 km |
| RTK operation with Scalable GPS infrastructure | Typically <30 seconds anywhere within coverage area                  |
| Initialization reliability <sup>4</sup>        | >99.9%                                                               |

# Power

| External                  |                                                                                                    |
|---------------------------|----------------------------------------------------------------------------------------------------|
|                           | Power input on the 26-pin D-sub connector is optimized for Trimble Lithium-ion battery input with a cut-off threshold of 9.5 V |
|                           | 11 V DC to 28 V DC external power input with over-<br>voltage protection                                                       |
|                           | Receiver automatically turns on when connected to<br>external power                                                            |
| Power over Ethernet (PoE) | 44 V DC to 57 V DC, IEEE802.3af compliant device                                                                               |
| Power consumption         | 6.0 W in rover mode with internal receive radio                                                                                |

# **Regulatory approvals**

FCC: Part 15 Subpart B (Class B Device) and Subpart C, Part 90 Industry Canada: ICES-003 (Class B Device), RSS-210, RSS-Gen, RSS-310, RSS-119

R&TTE Directive: EN 301 489-1/-5/-17, EN 300 440, EN 300 328, EN 300 113, EN 60950, EN 50371

ACMA: AS/NZS 4295 approval CE mark compliance C-tick mark compliance RoHS compliant WEEE compliant

# **Communications**

| Modem 1 (Serial)              | 26-pin D-sub, Serial 2, Full 9-wire RS232, using adaptor cable                                              |
|-------------------------------|----------------------------------------------------------------------------------------------------|
| Modem 2 (Serial)              | 26-pin D-sub, Serial 3, 3-wire RS-232, using adaptor cable                                                  |
| 1PPS (1 Pulse-per-second)     | Available                                                                                                   |
| Ethernet                      | Through a multi-port adaptor or cable 65791-00                                                              |
| Bluetooth wireless technology | Fully-integrated, fully-sealed 2.4 GHz Bluetooth <sup>6</sup> module                                        |
| Integrated radios (optional)  | Fully-integrated, fully-sealed internal MSK Beacon and<br>450 MHz (UHF) Rx only or Internal 900 MHz Rx only |
| Channel spacing (450 MHz)     | 12.5 kHz or 25 kHz spacing available                                                                        |

| External GSM/GPRS, cell phone support | Supported for direct-dial and Internet-based correction<br>streams |  |  |  |  |
|---------------------------------------|--------------------------------------------------------------------|--|--|--|--|
| Internal MSK Beacon receiver          | If internal MSK Beacon radio is installed                          |  |  |  |  |
|                                       | Frequency range 283.5 - 325.0 kHz                                  |  |  |  |  |
|                                       | Channel spacing 500 Hz                                             |  |  |  |  |
|                                       | MSK bit rate 50, 100, and 200 bps                                  |  |  |  |  |
|                                       | Demodulation Minimum shift key (MSK)                               |  |  |  |  |
| Receiver position update rate         | 1 Hz, 2 Hz, 5 Hz, 10 Hz, and 20 Hz positioning                     |  |  |  |  |
| Correction data input                 | CMR™, CMR+™, CMRx <sup>™</sup> , RTCM 3, RTCM 2.x                  |  |  |  |  |
| Correction data output                | Moving Base CMR                                                    |  |  |  |  |
| Data outputs                          | NMEA, GSOF, 1PPS Time Tags                                         |  |  |  |  |

### **Notes**

1 Receiver will operate normally to -40°C.

2 Accuracy and reliability may be subject to anomalies such as multipath, obstructions, satellite geometry, and atmospheric conditions. Always follow recommended practices.

3 Depends on SBAS system performance.

4 May be affected by atmospheric conditions, signal multipath, and satellite geometry. Initialization reliability is continuously monitored to ensure highest quality.

6 Bluetooth type approvals are country-specific. For more information, contact your local Trimble office or representative.

# **Signal tracking**

This table shows the signal tracking capability for each receiver in the SPSx61 Modular GPS receiver family.

| GPS signal type      | Class | SPS361       | SPS461       | SPS461<br>DGPS | SPS461<br>LocRTK | SPS461 Precise<br>Vertical | SPS461<br>PrecisionRTK |
|----------------------|-------|--------------|--------------|----------------|------------------|----------------------------|------------------------|
| GPS signals          | L1    | $\checkmark$ | $\checkmark$ | $\checkmark$   | $\checkmark$     | $\checkmark$               | $\checkmark$           |
|                      | L2    | ×            | $\checkmark$ | $\checkmark$   | $\checkmark$     | $\checkmark$               | $\checkmark$           |
|                      | L2C   | ×            | Optional     | Optional       | Optional         | $\checkmark$               | $\checkmark$           |
| GPS SBAS corrections | WAAS  | $\checkmark$ | √            | $\checkmark$   | √                | $\checkmark$               | $\checkmark$           |
|                      | EGNOS | $\checkmark$ | $\checkmark$ | $\checkmark$   | $\checkmark$     | $\checkmark$               | $\checkmark$           |
|                      | MSAS  | $\checkmark$ | $\checkmark$ | $\checkmark$   | $\checkmark$     | $\checkmark$               | $\checkmark$           |
| OmniSTAR corrections | XP    | ×            | √            | ×              | $\checkmark$     | $\checkmark$               | $\checkmark$           |
|                      | HP    | ×            | $\checkmark$ | ×              | $\checkmark$     | $\checkmark$               | $\checkmark$           |
|                      | VBS   | $\checkmark$ | $\checkmark$ | $\checkmark$   | $\checkmark$     | $\checkmark$               | $\checkmark$           |
| Beacon corrections   | MSK   | Optional     | Optional     | Optional       | Optional         | Optional                   | Optional               |

# Variable configuration options

This table lists the default options for each receiver in the SPSx61 Modular GPS receiver family.

| Configuration option   | SPS361       | SPS361 SPS461 |  |
|------------------------|--------------|---------------|--|
| Rover options          |              |               |  |
| Precise horizontal     | -            | Optional      |  |
| Precise vertical       | -            | Optional      |  |
| Precise heading/vector | $\checkmark$ | $\checkmark$  |  |
| Location RTK           | -            | Optional      |  |
| RTCM DGPS              | $\checkmark$ | $\checkmark$  |  |
| Signal options         |              |               |  |
| L2C                    |              | Optional      |  |
| SBAS                   | $\checkmark$ | $\checkmark$  |  |
| OmniSTAR VBS           | $\checkmark$ | $\checkmark$  |  |
| OmniSTAR HP/XP         |              | Optional      |  |
| Beacon                 | $\checkmark$ | $\checkmark$  |  |
| General options        |              |               |  |
| VRS support            | $\checkmark$ | $\checkmark$  |  |
| Max data rate          | 20 Hz        | 20 Hz         |  |

#### **Upgrading the receiver**

Only the SPS461 receiver can be upgraded. There are four levels of positioning precision available:

- SPS461 DGPS and OmniSTAR VBS (Standard)
- SPS461 Location RTK and OmniSTAR HP/XP (Upgrade)
- SPS461 Location RTK with precise vertical measurement (Upgrade)
- SPS461 Precision RTK (Upgrade)

When you purchase the receiver upgrade, your Trimble dealer will provide you with a set of codes to change the receiver configuration. See also Appendix E, Upgrading the Receiver Firmware.

# APPENDIX

# A

# **NMEA-0183 Output**

# In this appendix:

- NMEA-0183 message overview
- Common message elements
- NMEA messages

This appendix describes the formats of the subset of NMEA-0183 messages that are available for output by the receivers. For a copy of the NMEA-0183 Standard, go to the National Marine Electronics Association website at www.nmea.org.

### NMEA-0183 message overview

When NMEA-0183 output is enabled, a subset of NMEA-0183 messages can be output to external instruments and equipment connected to the receiver serial ports. These NMEA-0183 messages let external devices use selected data collected or computed by the GPS receiver.

All messages conform to the NMEA-0183 version 3.01 format. All begin with \$ and end with a carriage return and a line feed. Data fields follow comma (,) delimiters and are variable in length. Null fields still follow comma (,) delimiters but contain no information.

An asterisk (\*) delimiter and checksum value follow the last field of data contained in an NMEA-0183 message. The checksum is the 8-bit exclusive of all characters in the message, including the commas between fields, but not including the \$ and asterisk delimiters. The hexadecimal result is converted to two ASCII characters (0–9, A–F). The most significant character appears first.

The following table summarizes the set of NMEA messages supported by the receiver, and shows the page that contains detailed information about each message.

| Message   | Function                                                                         | Page |
|-----------|----------------------------------------------------------------------------------|------|
| GGA       | Time, position, and fix related data                                             |      |
| GSA       | GPS DOP and active satellites                                                    | 71   |
| GST       | Position error statistics                                                        | 72   |
| GSV       | Number of SVs in view, PRN, elevation, azimuth, and SNR                          | 73   |
| HDT       | Heading from True North                                                          | 74   |
| PTNL,AVR  | Time, yaw, tilt, range, mode, PDOP, and number of SVs for<br>Moving Baseline RTK | 75   |
| PTNL, BPQ | Base station position and position quality indicator                             | 76   |
| PTNL, DG  | L-band corrections and beacon signal strength and related information            | 77   |
| PTNL,GGK  | Time, position, position type and DOP values                                     | 78   |
| PTNL,PJK  | Local coordinate position output                                                 | 79   |
| PTNL,VGK  | Time, locator vector, type and DOP values                                        | 80   |
| PTNL,VHD  | Heading Information                                                              | 81   |
| RMC       | Position, Velocity, and Time                                                     | 82   |
| ROT       | Rate of turn                                                                     | 83   |
| VTG       | Actual track made good and speed over ground                                     | 84   |
| ZDA       | UTC day, month, and year, and local time zone offset                             | 85   |

To enable or disable the output of individual NMEA messages, do one of the following:

- Create an application file in the GPS Configurator software that contains NMEA output settings and then send the file to the receiver.
- Add NMEA outputs in the *Serial outputs* tab of the GPS Configurator software and then apply the settings.

### **Common message elements**

Each message contains:

- a message ID consisting of *\$GP* followed by the message type. For example, the message ID of the GGA message is *\$GPGGA*.
- a comma
- a number of fields, depending on the message type, separated by commas
- an asterisk
- a checksum value

Below is an example of a simple message with a message ID (\$GPGGA), followed by 13 fields and a checksum value:

\$GPGGA,172814.0,3723.46587704,N,12202.26957864,W,2,6,1.2,18.893,M,-25.669,M,2.0,0031\*4F

#### Message values

NMEA messages that the receiver generates contains the following values.

#### Latitude and longitude

Latitude is represented as *ddmm.mmmm* and longitude is represented as *dddmm.mmmm*, where:

- *dd* or *ddd* is degrees
- *mm.mmmm* is minutes and decimal fractions of minutes

#### Direction

Direction (north, south, east, or west) is represented by a single character: N, S, E, or W.

#### Time

Time values are presented in Universal Time Coordinated (UTC) and are represented as *hhmmss.cc*, where:

- *hh* is hours, from 00 through 23
- *mm* is minutes
- ss is seconds
- *cc* is hundredths of seconds

#### **NMEA messages**

When NMEA-0183 output is enabled, the following messages can be generated.

#### GGA Time, Position, and Fix Related Data

An example of the GGA message string is shown below. Table A.1 describes the message fields.

Note – The following data string exceeds the NMEA standard length.

\$GPGGA,172814.0,3723.46587704,N,12202.26957864,W, 2,6,1.2,18.893,M,-25.669,M,2.0,0031\*4F

| Table A.1 | GGA message fields                                                                                                    |
|-----------|----------------------------------------------------------------------------------------------------|
| Field     | Meaning                                                                                                    |
| 0         | Message ID \$GPGGA                                                                                                    |
| 1         | UTC of position fix                                                                                                    |
| 2         | Latitude                                                                                                    |
| 3         | Direction of latitude:                                                                                                    |
|           | N: North                                                                                                    |
|           | S: South                                                                                                    |
| 4         | Longitude                                                                                                    |
| 5         | Direction of longitude:                                                                                                    |
|           | E: East                                                                                                    |
|           | W: West                                                                                                    |
| 6         | GPS Quality indicator:                                                                                                    |
|           | 0: Fix not valid                                                                                                    |
|           | 1: GPS fix                                                                                                    |
|           | 2: Differential GPS fix, OmniSTAR VBS                                                                                                    |
|           | 4: Real-Time Kinematic, fixed integers                                                                                                    |
|           | 5: Real-Time Kinematic, float integers, OmniSTAR XP/HP or Location RTK                                                                                      |
| 7         | Number of SVs in use, range from 00 through 12                                                                                                    |
| 8         | HDOP                                                                                                    |
| 9         | Orthometric height (MSL reference)                                                                                                    |
| 10        | M: unit of measure for orthometric height is meters                                                                                                    |
| 11        | Geoid separation                                                                                                    |
| 12        | M: geoid separation is measured in meters                                                                                                    |
| 13        | Age of differential GPS data record, Type 1 or Type 9. Null field when DGPS is not used.                                                                    |
| 14        | Reference station ID, ranging from 0000 through 1023. A null field when any reference station ID is selected and no corrections are received <sup>1</sup> . |
| 15        | The checksum data, always begins with *                                                                                                    |
|           |                                                                                                    |

#### Table A.1 GGA message fields

<sup>1</sup>When using OmniSTAR services, ID=100 for OmniSTAR VBS, ID=1000 for OmniSTAR HP, and ID=1008 for OmniSTAR XP.

#### **GSA** GPS DOP and active satellites

An example of the GSA message string is shown below. Table A.2 describes the message fields.

\$GPGSA,<1>,<2>,<3>,<3>,<3>,<3>,<4>,<5>,<6>\*<7><CR><LF>

| Table A.2 C | SA message fields |
|-------------|-------------------|
|-------------|-------------------|

| Field | Meaning                                                                        |
|-------|--------------------------------------------------------------------------------|
| 0     | Message ID \$GPGSA                                                             |
| 1     | Mode 1, M = manual, A = automatic                                              |
| 2     | Mode 2, Fix type, 1 = not available, 2 = 2D, 3 = 3D                            |
| 3     | PRN number, 01 through 32, of satellite used in solution, up to 12 transmitted |
| 4     | PDOP-Position dilution of precision, 0.5 through 99.9                          |
| 5     | HDOP-Horizontal dilution of precision, 0.5 through 99.9                        |
| 6     | VDOP-Vertical dilution of precision, 0.5 through 99.9                          |
| 7     | The checksum data, always begins with *                                        |

#### **GST Position Error Statistics**

An example of the GST message string is shown below. Table A.3 describes the message fields.

\$GPGST,172814.0,0.006,0.023,0.020,273.6,0.023,0.020,0.031\*6A

| Field | Meaning                                                                                                    |
|-------|----------------------------------------------------------------------------------------------------|
| 0     | Message ID \$GPGST                                                                                                    |
| 1     | UTC of position fix                                                                                                    |
| 2     | RMS value of the pseudorange residuals; includes carrier phase residuals during periods of RTK(float) and RTK(fixed) processing |
| 3     | Error ellipse semi-major axis 1 sigma error, in meters                                                                          |
| 4     | Error ellipse semi-minor axis 1 sigma error, in meters                                                                          |
| 5     | Error ellipse orientation, degrees from true north                                                                              |
| 6     | Latitude 1 sigma error, in meters                                                                                               |
| 7     | Longitude 1 sigma error, in meters                                                                                              |
| 8     | Height 1 sigma error, in meters                                                                                                 |
| 9     | The checksum data, always begins with *                                                                                         |

Table A.3 GST message fields

#### **GSV** Satellite Information

The GSV message string identifies the number of SVs in view, the PRN numbers, elevations, azimuths, and SNR values. An example of the GSV message string is shown below. Table A.4 describes the message fields.

\$GPGSV,4,1,13,02,02,213,,03,-3,000,,11,00,121,,14,13,172,05\*67

Table A.4 GSV message fields

| Field | Meaning                                                        |
|-------|----------------------------------------------------------------|
| 0     | Message ID \$GPGSV                                             |
| 1     | Total number of messages of this type in this cycle            |
| 2     | Message number                                                 |
| 3     | Total number of SVs visible                                    |
| 4     | SV PRN number                                                  |
| 5     | Elevation, in degrees, 90° maximum                             |
| 6     | Azimuth, degrees from True North, 000° through 359°            |
| 7     | SNR, 00–99 dB (null when not tracking)                         |
| 8–11  | Information about second SV, same format as fields 4 through 7 |
| 12–15 | Information about third SV, same format as fields 4 through 7  |
| 16–19 | Information about fourth SV, same format as fields 4 through 7 |
| 20    | The checksum data, always begins with *                        |

#### HDT Heading from True North

The HDT string is shown below, and Table A.5 describes the message fields.

\$GPHDT,123.456,T\*00

| Table A.5 | Heading from true north fields              |  |
|-----------|---------------------------------------------|--|
| Field     | Meaning                                     |  |
| 0         | Message ID \$GPHDT                          |  |
| 1         | Heading in degrees                          |  |
| 2         | T: Indicates heading relative to True North |  |
| 3         | The checksum data, always begins with *     |  |

#### **PTNL,AVR**

#### Time, Yaw, Tilt, Range for Moving Baseline RTK

The PTNL,AVR message string is shown below, and Table A.6 describes the message fields.

\$PTNL,AVR,181059.6,+149.4688,Yaw,+0.0134,Tilt,,,60.191,3,2.5,6\*00

Table A.6 AVR message fields

| Field | Meaning                                            |  |
|-------|----------------------------------------------------|--|
| 0     | Message ID \$PTNL,AVR                              |  |
| 1     | UTC of vector fix                                  |  |
| 2     | Yaw angle in degrees                               |  |
| 3     | Yaw                                                |  |
| 4     | Tilt angle in degrees                              |  |
| 5     | Tilt                                               |  |
| 6     | Reserved                                           |  |
| 7     | Reserved                                           |  |
| 8     | Range in meters                                    |  |
| 9     | GPS quality indicator:                             |  |
|       | 0: Fix not available or invalid                    |  |
|       | 1: Autonomous GPS fix                              |  |
|       | 2: Differential carrier phase solution RTK (Float) |  |
|       | 3: Differential carrier phase solution RTK (Fix)   |  |
|       | 4: Differential code-based solution, DGPS          |  |
| 10    | PDOP                                               |  |
| 11    | Number of satellites used in solution              |  |
| 12    | The checksum data, always begins with *            |  |

#### PTNL, BPQ

#### **Base station position and quality indicator**

This message describes the base station position and its quality. It is used when the moving base antenna position and quality are required on one serial port (along with a heading message) from a receiver in heading mode, typically the SPS551H.

The PTNL,BPQ message string is shown below, and Table A.7 describes the message fields.

\$PTNL,BPQ,224445.06,021207,3723.09383914,N,12200.32620132,W,EHT-5.923, M,5\*

| Field | Meaning                                                                                                    |  |  |
|-------|----------------------------------------------------------------------------------------------------|--|--|
| 0     | Talker ID                                                                                                    |  |  |
| 1     | BPQ                                                                                                    |  |  |
| 2     | UTC time of position fix, in hhmmss.ss format. Hours must be two numbers, so may be padded, for example, 7 is shown as 07. |  |  |
| 3     | UTC date of position fix, in ddmmyy format. Day must be two numbers, so may be padded, for example, 8 is shown as 08.      |  |  |
| 4     | Latitude, in degrees and decimal minutes (ddmm.mmmmmmm)                                                                    |  |  |
| 5     | Direction of latitude:                                                                                                    |  |  |
|       | N: North                                                                                                    |  |  |
|       | S: South                                                                                                    |  |  |
| 6     | Longitude, in degrees and decimal minutes (dddmm.mmmmmmm). Should contain 3 digits of ddd.                                 |  |  |
| 7     | Direction of longitude:                                                                                                    |  |  |
|       | E: East                                                                                                    |  |  |
|       | W: West                                                                                                    |  |  |
| 8     | Height                                                                                                    |  |  |
|       | Ellipsoidal height of fix (antenna height above ellipsoid). Must start with EHT.                                           |  |  |
| 9     | M: ellipsoidal height is measured in meters                                                                                |  |  |
| 10    | GPS quality indicator:                                                                                                    |  |  |
|       | 0: Fix not available or invalid                                                                                            |  |  |
|       | 1: Autonomous GPS fix                                                                                                    |  |  |
|       | 2: Differential SBAS, or OmniSTAR VBS                                                                                      |  |  |
|       | 4: RTK Fixed                                                                                                    |  |  |
|       | 5: OmniSTAR XP, OmniSTAR HP, Float RTK, or Location RTK                                                                    |  |  |
| 11    | The checksum data, always begins with *                                                                                    |  |  |

Table A.7 BPQ message fields

#### **PTNL,DG**

#### L-band corrections and beacon signal strength and related information

This message, \$PTNLDG, is a Trimble-created message. It outputs the L-band and beacon signal strength and other information.

The PTNL,DG message string is shown below, and Table A.8 describes the message fields.

Example:

For beacon DG message: \$PTNLDG,44.0,33.0,287.0,100,0,4,1,0,,,\*3E

For L-band DG message: \$PTNLDG,124.0,10.5,1557855.0,1200,2,4,0,3,,,\*3C

| Field | Meaning                                                                                                    |  |
|-------|----------------------------------------------------------------------------------------------------|--|
| 0     | Talker ID                                                                                                    |  |
| 1     | Signal strength                                                                                                    |  |
| 2     | SNR in db                                                                                                    |  |
| 3     | Signal frequency in kHz                                                                                                    |  |
| 4     | Bit rate                                                                                                    |  |
| 5     | Channel number. For a beacon message, the system locks only to the primary channel. As a result, there is not more than one beacon message. The channel for beacon is 0 (so it matches the DSM 232 family of GPS receivers). For L-band messages, the channel number is 2 (so it matches the DSM 232 family of GPS receivers).                               |  |
| 6     | <ul> <li>Tracking status:</li> <li>0: Channel idle.</li> <li>1: Wideband FFT search.</li> <li>2: Searching for signal.</li> <li>3: Channel has acquired signal.</li> <li>4: Channel has locked onto signal. For beacon, this means valid RTCM has been received. For L-band, this means good data has been decoded.</li> <li>5: Channel disabled.</li> </ul> |  |
| 7     | Channel used. Output 1 if the RTCM is being used for outputting DGPS position. 0 otherwise. If the system is not outputting DGPS, the output is 0 also.                                                                                                    |  |
| 8     | Channel tracking performance indicator. For beacon this is the word error rate, which is in percentage. For L-band, this is the time since the last sync, in tenths of seconds ranging from 0 through 255.                                                                                                    |  |

Table A.8 DG message fields

#### PTNL,GGK

#### Time, Position, Position Type, DOP

An example of the PTNL,GGK message string is shown below. Table A.9 describes the message fields.

\$PTNL,GGK,453049.0,0,3728.455440850,N,12215.253291068,W,3,9,2.0,EHT35.742 4,M\*

Table A.9 PTNL,GGK message fields

| Field | Meaning                                                                                                    |  |  |
|-------|----------------------------------------------------------------------------------------------------|--|--|
| 0     | Talker ID \$PTNL                                                                                                    |  |  |
| 1     | Message ID GGK                                                                                                    |  |  |
| 2     | UTC time of position fix, in hhmmmss.ss format. Hours must be two numbers, so may be padded, for example, 7 is shown as 07.                                                                                                    |  |  |
| 3     | UTC date of position fix, in ddmmyy format. Day must be two numbers, so may be padded, for example, 8 is shown as 08.                                                                                                    |  |  |
| 4     | Latitude, in degrees and decimal minutes (dddmm.mmmmmmm)                                                                                                    |  |  |
| 5     | Direction of latitude:<br>N: North<br>S: South                                                                                                    |  |  |
| 6     | Longitude, in degrees and decimal minutes (dddmm.mmmmmmm). Should contain three digits of ddd.                                                                                                    |  |  |
| 7     | Direction of longitude:<br>E: East<br>W: West                                                                                                    |  |  |
| 8     | <ul> <li>GPS Quality indicator:</li> <li>6: Fix not available or invalid</li> <li>1: Autonomous GPS fix</li> <li>2: RTK float solution</li> <li>3: RTK fix solution</li> <li>4: Differential, code phase only solution (DGPS)</li> <li>5: SBAS solution – WAAS, EGNOS, MSAS</li> <li>6: RTK float or RTK location 3D Network solution</li> <li>7: RTK fixed 3D Network solution</li> <li>8: RTK float or RTK location 2D in a Network solution</li> <li>9: RTK fixed 2D Network solution</li> <li>10: OmniSTAR HP/XP solution</li> <li>11: OmniSTAR VBS solution</li> <li>12: Location RTK solution</li> <li>13: Beacon DGPS</li> </ul> |  |  |
| 9     | Number of satellites in fix                                                                                                    |  |  |
| 10    | Ellipsoidal height of fix (antenna height above ellipsoid). Must start with EHT.                                                                                                    |  |  |
| 11    | M: ellipsoidal height is measured in meters                                                                                                    |  |  |
| 12    | The checksum data, always begins with *                                                                                                    |  |  |

Note – The PTNL,GGK message is longer than the NMEA-0183 standard of 80 characters.

#### **PTNL,PJK**

#### **Local Coordinate Position Output**

An example of the PTNL,PJK message string is shown below. Table A.10 describes the message fields.

\$PTNL,PJK,010717.00,081796,+732646.511,N,+1731051.091,E,1,05,2.7,EHT-28.345,M\*7C

| Field | Meaning                                          |  |  |
|-------|--------------------------------------------------|--|--|
| 0     | Message ID \$PTNL,PJK                            |  |  |
| 1     | UTC of position fix                              |  |  |
| 2     | Date                                             |  |  |
| 3     | Northing, in meters                              |  |  |
| 4     | Direction of Northing will always be N (North)   |  |  |
| 5     | Easting, in meters                               |  |  |
| 6     | Direction of Easting will always be E (East)     |  |  |
| 7     | GPS Quality indicator:                           |  |  |
|       | 0: Fix not available or invalid                  |  |  |
|       | 1: Autonomous GPS fix                            |  |  |
|       | 2: RTK float solution                            |  |  |
|       | 3: RTK fix solution                              |  |  |
|       | 4: Differential, code phase only solution (DGPS) |  |  |
|       | 5: SBAS solution – WAAS, EGNOS, MSAS             |  |  |
|       | 6: RTK Float 3D network solution                 |  |  |
|       | 7: RTK Fixed 3D network solution                 |  |  |
|       | 8: RTK Float 2D network solution                 |  |  |
|       | 9: RTK Fixed 2D network solution                 |  |  |
|       | 10: OmniSTAR HP/XP solution                      |  |  |
|       | 11: OmniSTAR VBS solution                        |  |  |
|       | 12: Location RTK                                 |  |  |
|       | 13: Beacon DGPS                                  |  |  |
| 8     | Number of satellites in fix                      |  |  |
| 9     | DOP of fix                                       |  |  |
| 10    | Ellipsoidal height of fix                        |  |  |
| 11    | M: ellipsoidal height is measured in meters      |  |  |
| 12    | The checksum data, always begins with *          |  |  |

Table A.10 PTNL, PJK message fields

*Note – The PTNL,PJK message is longer than the NMEA-0183 standard of 80 characters.* 

#### PTNL,VGK

#### **Vector Information**

An example of the PTNL,VGK message string is shown below. Table A.11 describes the message fields.

\$PTNL,VGK,160159.00,010997,-0000.161,00009.985,-0000.002,3,07,1,4,M\*0B

Table A.11 PTNL, VGK message fields

| Field | Meaning                                          |  |  |
|-------|--------------------------------------------------|--|--|
| 0     | Message ID \$PTNL,VGK                            |  |  |
| 1     | UTC of vector in hhmmss.ss format                |  |  |
| 2     | Date in mmddyy format                            |  |  |
| 3     | East component of vector, in meters              |  |  |
| 4     | North component of vector, in meters             |  |  |
| 5     | Up component of vector, in meters                |  |  |
| 6     | GPS Quality indicator:                           |  |  |
|       | 0: Fix not available or invalid                  |  |  |
|       | 1: Autonomous GPS fix                            |  |  |
|       | 2: RTK float solution                            |  |  |
|       | 3: RTK fix solution                              |  |  |
|       | 4: Differential, code phase only solution (DGPS) |  |  |
|       | 5: SBAS solution – WAAS, EGNOS, MSAS             |  |  |
|       | 6: RTK Float 3D network solution                 |  |  |
|       | 7: RTK Fixed 3D network solution                 |  |  |
|       | 8: RTK Float 2D network solution                 |  |  |
|       | 9: RTK Fixed 2D network solution                 |  |  |
|       | 10: OmniSTAR HP/XP solution                      |  |  |
|       | 11: OmniSTAR VBS solution                        |  |  |
|       | 12: Location RTK                                 |  |  |
|       | 13: Beacon DGPS                                  |  |  |
| 7     | Number of satellites if fix solution             |  |  |
| 8     | DOP of fix                                       |  |  |
| 9     | M: Vector components are in meters               |  |  |
| 10    | The checksum data, always begins with *          |  |  |

#### PTNL,VHD

#### **Heading Information**

An example of the PTNL,VHD message string is shown below. Table A.12 describes the message fields.

\$PTNL,VHD,030556.00,093098,187.718,-22.138,-76.929,-5.015,0.033,0.006,3,07,2.4,M\*22

| Table A.12 | PTNL,VHD messa | ge fields |
|------------|----------------|-----------|
|------------|----------------|-----------|

| Field | Meaning                                          |  |  |  |  |
|-------|--------------------------------------------------|--|--|--|--|
| 0     | Message ID \$PTNL,VHD                            |  |  |  |  |
| 1     | UTC of position in hhmmss.ss format              |  |  |  |  |
| 2     | Date in mmddyy format                            |  |  |  |  |
| 3     | Azimuth                                          |  |  |  |  |
| 4     | $\Delta Azimuth/\Delta Time$                     |  |  |  |  |
| 5     | Vertical Angle                                   |  |  |  |  |
| 6     | ∆Vertical/∆Time                                  |  |  |  |  |
| 7     | Range                                            |  |  |  |  |
| 8     | ∆Range/∆Time                                     |  |  |  |  |
| 9     | GPS Quality indicator:                           |  |  |  |  |
|       | 0: Fix not available or invalid                  |  |  |  |  |
|       | 1: Autonomous GPS fix                            |  |  |  |  |
|       | 2: RTK float solution                            |  |  |  |  |
|       | 3: RTK fix solution                              |  |  |  |  |
|       | 4: Differential, code phase only solution (DGPS) |  |  |  |  |
|       | 5: SBAS solution – WAAS, EGNOS, MSAS             |  |  |  |  |
|       | 6: RTK Float 3D network solution                 |  |  |  |  |
|       | 7: RTK Fixed 3D network solution                 |  |  |  |  |
|       | 8: RTK Float 2D network solution                 |  |  |  |  |
|       | 9: RTK Fixed 2D network solution                 |  |  |  |  |
|       | 10: OmniSTAR HP/XP solution                      |  |  |  |  |
|       | 11: OmniSTAR VBS solution                        |  |  |  |  |
|       | 12: Location RTK                                 |  |  |  |  |
|       | 13: Beacon DGPS                                  |  |  |  |  |
| 10    | Number of satellites used in solution            |  |  |  |  |
| 11    | PDOP                                             |  |  |  |  |
| 12    | The checksum data, always begins with *          |  |  |  |  |

#### **RMC** Position, Velocity, and Time

The RMC string is shown below, and Table A.13 describes the message fields.

\$GPRMC,123519,A,4807.038,N,01131.000,E,022.4,084.4,230394,003.1,W\*6A

| Table A.13 | GPRMC message fields                    |
|------------|-----------------------------------------|
| Field      | Meaning                                 |
| 0          | Message ID \$GPRMC                      |
| 1          | UTC of position fix                     |
| 2          | Status A=active or V=void               |
| 3          | Latitude                                |
| 4          | Longitude                               |
| 5          | Speed over the ground in knots          |
| 6          | Track angle in degrees (True)           |
| 7          | Date                                    |
| 8          | Magnetic variation in degrees           |
| 9          | The checksum data, always begins with * |

#### **ROT** Rate and Direction of Turn

The ROT string is shown below, and Table A.14 describes the message fields.

\$GPROT,35.6,A\*4E

| Table A.14 | ROT message fields                                             |
|------------|----------------------------------------------------------------|
| Field      | Meaning                                                        |
| 0          | Message ID \$GPROT                                             |
| 1          | Rate of turn, degrees/minutes, "-" indicates bow turns to port |
| 2          | A: Valid data                                                  |
|            | V: Invalid data                                                |
| 3          | The checksum data, always begins with *                        |

#### VTG Track Made Good and Speed Over Ground

An example of the VTG message string is shown below, and Table A.15 describes the message fields.

\$GPVTG,,T,,M,0.00,N,0.00,K\*4E

#### Table A.15 VTG message fields

| Field | Meaning                                          |
|-------|--------------------------------------------------|
| 0     | Message ID \$GPVTG                               |
| 1     | Track made good (degrees true)                   |
| 2     | T: track made good is relative to true north     |
| 3     | Track made good (degrees magnetic)               |
| 4     | M: track made good is relative to magnetic north |
| 5     | Speed, in knots                                  |
| 6     | N: speed is measured in knots                    |
| 7     | Speed over ground in kilometers/hour (kph)       |
| 8     | K: speed over ground is measured in kph          |
| 9     | The checksum data, always begins with *          |

#### **ZDA** UTC Day, Month, And Year, and Local Time Zone Offset

An example of the ZDA message string is shown below, and Table A.16 describes the message fields.

\$GPZDA,172809,12,07,1996,00,00\*45

Table A.16 ZDA message fields

| Field | Meaning                                                                 |
|-------|-------------------------------------------------------------------------|
| 0     | Message ID \$GPZDA                                                      |
| 1     | UTC                                                                     |
| 2     | Day, ranging between 01 and 31                                          |
| 3     | Month, ranging between 01 and 12                                        |
| 4     | Year                                                                    |
| 5     | Local time zone offset from GMT, ranging from 00 through $\pm 13$ hours |
| 6     | Local time zone offset from GMT, ranging from 00 through 59 minutes     |
| 7     | The checksum data, always begins with *                                 |

Fields 5 and 6 together yield the total offset. For example, if field 5 is -5 and field 6 is +15, local time is 5 hours and 15 minutes earlier than GMT.

#### APPENDIX

## B

### **GSOF** Messages

#### In this appendix:

- Supported message types
- General Serial Output Format
- Reading binary values
- GSOF message definitions

This appendix provides information on the General Serial Output Format (GSOF) messages. GSOF messages are a Trimble proprietary format and can be used to send information such as position and status to a third-party device.

For information on how to output GSOF messages, see Chapter 5, Configuring the Receiver Using the Keypad and Display.

#### Supported message types

This table summarizes the GSOF messages that are supported by the receiver, and shows the page that contains detailed information about each message.

| Message                                | Description                                | Page |
|----------------------------------------|--------------------------------------------|------|
| TIME                                   | Position time                              | 92   |
| LLH                                    | Latitude, longitude, height                | 92   |
| ECEF                                   | Earth-Centered, Earth-Fixed position       | 93   |
| ECEF DELTA                             | Earth-Centered, Earth-Fixed Delta position | 93   |
| TPlane ENU                             | Tangent Plane Delta                        | 93   |
| Velocity                               | Velocity data                              | 94   |
| PDOP                                   | PDOP info                                  | 95   |
| SIGMA                                  | Position Sigma info                        | 95   |
| SV Brief                               | SV Brief info                              | 96   |
| SV Detail                              | SV Detailed info                           | 96   |
| UTC                                    | Current UTC time                           | 97   |
| BATT/MEM                               | Receiver battery and memory status         | 98   |
| ATTITUDE                               | Attitude info                              | 98   |
| BASE POSITION AND<br>QUALITY INDICATOR | Base station position and its quality      | 99   |

#### **General Serial Output Format**

| Byte      | ltem                                             | Туре     | Value         | Meaning                                                                                                    |
|-----------|--------------------------------------------------|----------|---------------|----------------------------------------------------------------------------------------------------|
| 0         | STX                                              | CHAR     | 02h           | Start transmission.                                                                                                    |
| 1         | STATUS                                           | CHAR     | See Table B.2 | Receiver status code.                                                                                                    |
| 2         | PACKET TYPE                                      | CHAR     | 40h           | Report Packet 40h (GENOUT).                                                                                                    |
| 3         | LENGTH                                           | CHAR     | 00h–FAh       | Data byte count.                                                                                                    |
| 4         | TRANSMISSION<br>NUMBER                           | CHAR     |               | Unique number assigned to a group<br>of record packet pages. Prevents<br>page mismatches when multiple sets<br>of record packets exist in output<br>stream. |
| 5         | PAGE INDEX                                       | CHAR     | 00h–FFh       | Index of current packet page.                                                                                                    |
| 6         | MAX PAGE INDEX                                   | CHAR     | 00h–FFh       | Maximum index of last packet in one group of records.                                                                                                    |
| One or n  | nore GSOF messages                               |          |               |                                                                                                    |
|           | Output record<br>type                            | CHAR     | 01h           | For example, Time (Type 1 Record).                                                                                                    |
|           | Record length                                    | CHAR     | 0Ah           | Bytes in record.                                                                                                    |
| Various f | fields depending on O                            | utput re | cord type     |                                                                                                    |
|           | n be multiple records i<br>per epoch. Records ma |          |               | There could be multiple GENOUT ecutive packets.                                                                                                    |

Table B.1 Report packet 40h structure (GENOUT)

|            | • •       |      | •     |                                                     |
|------------|-----------|------|-------|-----------------------------------------------------|
| Byte       | ltem      | Туре | Value | Meaning                                             |
| Length + 4 | CHECKSUM  | -    | -     | (Status + type + length + data bytes)<br>modulo 256 |
| Length + 5 | ETX (03h) | -    | -     | End transmission                                    |

Table B.1 Report packet 40h structure (GENOUT)

Each message begins with a 4-byte header, followed by the bytes of data in each packet. The packet ends with a 2-byte trailer. Byte 3 is set to 0 (00h) when the packet contains no data. Most data is transmitted between the receiver and remote device in binary format.

Table B.2 Receiver Status code

| Byte<br>number | Message | Description |
|----------------|---------|-------------|
| Bit 0          | 1       | Reserved    |
| Bit 1          | 1       | Low battery |
| Bit 2–7        | 0–63    | Reserved    |

#### **Reading binary values**

The receivers store numbers in Motorola format. The byte order of these numbers is the opposite of what personal computers (PCs) expect (Intel format). To supply or interpret binary numbers (8-byte DOUBLES, 4-byte LONGS, and 2-byte INTEGERS), the byte order of these values must be reversed. This section contains a detailed description of the Motorola format.

#### **INTEGER data types**

The INTEGER data types (CHAR, SHORT, and LONG) can be signed or unsigned. By default, they are unsigned. All integer data types use two's complement representation. The following table lists the integer data types.

| Туре  | # of bits | Range of values (Signed)  | (Unsigned)      |
|-------|-----------|---------------------------|-----------------|
| CHAR  | 8         | –128 to 127               | 0 to 255        |
| SHORT | 16        | –32768 to 32767           | 0 to 65535      |
| LONG  | 32        | -2147483648 to 2147483647 | 0 to 4294967295 |

#### **FLOATING-POINT data types**

Floating-point data types are stored in the IEEE SINGLE and DOUBLE precision formats. Both formats have a sign bit field, an exponent field, and a fraction field. The fields represent floating-point numbers in the following manner:

Floating-Point Number = <sign> 1.<fraction field> x 2(<exponent field> - bias)

#### Sign bit field

The sign bit field is the most significant bit of the floating-point number. The sign bit is 0 for positive numbers and 1 for negative numbers.

#### Fraction field

The fraction field contains the fractional part of a normalized number. Normalized numbers are greater than or equal to 1 and less than 2. Since all normalized numbers are of the form 1.XXXXXXX, the 1 becomes implicit and is not stored in memory. The bits in the fraction field are the bits to the right of the binary point, and they represent negative powers of 2.

For example:

0.011 (binary) = 2-2 + 2-3 = 0.25 + 0.125 = 0.375

#### Exponent field

The exponent field contains a biased exponent; that is, a constant bias is subtracted from the number in the exponent field to yield the actual exponent. (The bias makes negative exponents possible.)

If both the exponent field and the fraction field are zero, the floating-point number is zero.

NaN

A NaN (Not a Number) is a special value which is used when the result of an operation is undefined. For example, adding positive infinity to negative infinity results in a NaN.

#### **FLOAT data type**

The FLOAT data type is stored in the IEEE single-precision format which is 32 bits long. The most significant bit is the sign bit, the next 8 most significant bits are the exponent field, and the remaining 23 bits are the fraction field. The bias of the exponent is 127. The range of single-precision format values is from  $1.18 \times 10^{-38}$  to  $3.4 \times 10^{38}$ . The floating-point number is precise to 6 decimal digits.

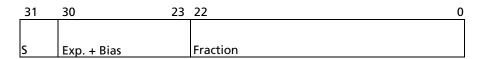

#### DOUBLE

The DOUBLE data type is stored in the IEEE double-precision format which is 64 bits long. The most significant bit is the sign bit, the next 11 most significant bits are the exponent field, and the remaining 52 bits are the fractional field. The bias of the exponent is 1023. The range of single precision format values is from  $2.23 \times 10^{-308}$  to  $1.8 \times 10^{308}$ . The floating-point number is precise to 15 decimal digits.

| 63 | 62          | 52 | 51       | 0 |
|----|-------------|----|----------|---|
|    |             |    |          |   |
| S  | Exp. + Bias |    | Fraction |   |

#### **GSOF message definitions**

When GSOF output is enabled, the following messages can be generated.

#### TIME

This message describes position time information. It contains the following data:

- GPS time, in milliseconds of GPS week
- GPS week number
- Number of satellites used
- Initialization counter

| Table B.3 | Time (Type 1 | record) |
|-----------|--------------|---------|
|-----------|--------------|---------|

| Field | Item               | Туре  | Value          | Meaning                                                    |
|-------|--------------------|-------|----------------|------------------------------------------------------------|
| 0     | Output record type | Char  | 01h            | Position time output record                                |
| 1     | Record length      | Char  | 0Ah            | Bytes in record                                            |
| 2–5   | GPS time (ms)      | Long  | msecs          | GPS time, in milliseconds of GPS week                      |
| 6–7   | GPS week number    | Short | number         | GPS week count since January 1980                          |
| 8     | Number of SVs used | Char  | 00h-0Ch        | Number of satellites used to determine the position (0-12) |
| 9     | Position flags 1   | Char  | See Table B.17 | Reports first set of position attribute flag values        |
| 10    | Position flags 2   | Char  | See Table B.18 | Reports second set of position attribute flag values       |
| 11    | Initialized number | Char  | 00h-FFh        | Increments with each initialization (modulo 256)           |

#### LLH

This message describes latitude, longitude, and height. It contains the following data:

- WGS-84 latitude and longitude, in radians
- WGS-84 height, in meters

Table B.4 Latitude, longitude, height (Type 2 record)

| Field | Item               | Туре   | Value   | Meaning                                       |
|-------|--------------------|--------|---------|-----------------------------------------------|
| 0     | Output record type | Char   | 02h     | Latitude, longitude, and height output record |
| 1     | Record length      | Char   | 18h     | Bytes in record                               |
| 2–9   | Latitude           | Double | Radians | Latitude from WGS-84 datum                    |
| 10–17 | Longitude          | Double | Radians | Longitude from WGS-84 datum                   |
| 18–25 | Height             | Double | Meters  | Height from WGS-84 datum                      |

#### **ECEF**

This message describes the ECEF position. It contains the following data:

• Earth-Centered, Earth-Fixed X, Y, Z coordinates, in meters

Table B.5 ECEF position (Type 3 record)

| Item               | Туре                                     | Value                                                 | Meaning                                                                 |
|--------------------|------------------------------------------|-------------------------------------------------------|-------------------------------------------------------------------------|
| Output record type | Char                                     | 03h                                                   | Earth-Centered, Earth-Fixed (ECEF) position output record               |
| Record length      | Char                                     | 18h                                                   | Bytes in record                                                         |
| Х                  | Double                                   | Meters                                                | WGS-84 ECEF X-axis coordinate                                           |
| Y                  | Double                                   | Meters                                                | WGS-84 ECEF Y-axis coordinate                                           |
| Z                  | Double                                   | Meters                                                | WGS-84 ECEF Z-axis coordinate                                           |
|                    | Output record type<br>Record length<br>X | Output record typeCharRecord lengthCharXDoubleYDouble | Output record typeChar03hRecord lengthChar18hXDoubleMetersYDoubleMeters |

#### **ECEF DELTA**

This message describes the ECEF Delta position. It contains the following data:

• Earth-Centered, Earth-Fixed X, Y, Z deltas between the rover and base position, in meters.

| Field | Item               | Туре   | Value  | Meaning                                                    |
|-------|--------------------|--------|--------|------------------------------------------------------------|
| 0     | Output record type | Char   | 06h    | Earth-Centered, Earth-Fixed (ECEF) Delta output record     |
| 1     | Record length      | Char   | 18h    | Bytes in record                                            |
| 2–9   | Delta X            | Double | Meters | ECEF X-axis delta between rover and base station positions |
| 10–17 | Delta Y            | Double | Meters | ECEF Y-axis delta between rover and base station positions |
| 18–25 | Delta Z            | Double | Meters | ECEF Z-axis delta between rover and base station positions |

Table B.6 ECEF Delta (Type 6 record)

#### **TPlane ENU**

This message contains Tangent Plane Delta information. It contains the following data:

• North, East, and Up deltas of the vector from the base to the rover (in meters) projected onto a plane tangent to the WGS-84 ellipsoid at the base receiver.

*Note – These records are only output if a valid DGPS/RTK solution is computed.* 

Table B.7 TPlane ENU (Type 7 record)

| Field | Item               | Туре | Value | Meaning                           |
|-------|--------------------|------|-------|-----------------------------------|
| 0     | Output record type | Char | 07h   | Tangent Plane Delta output record |
| 1     | Record length      | Char | 18h   | Bytes in record                   |

| Field | Item        | Туре   | Value  | Meaning                                                                                                    |
|-------|-------------|--------|--------|----------------------------------------------------------------------------------------------------|
| 2–9   | Delta east  | Double | meters | East component of vector from base station to rover,<br>projected onto a plane tangent to the WGS-84 ellipsoid<br>at the base station |
| 10–17 | Delta north | Double | meters | North component of tangent plane vector                                                                                               |
| 18–25 | Delta up    | Double | meters | Difference between ellipsoidal height of tangent plane<br>at base station and a parallel plane passing through<br>rover point         |

Table B.7 TPlane ENU (Type 7 record)

#### Velocity

This message provides velocity information. It contains the following data:

- Horizontal velocity, in meters per second
- Vertical velocity, in meters per second
- Heading, in radians, referenced to WGS-84 True North

Table B.8 Velocity (Type 8 record)

| Field | Item               | Туре  | Value             | Meaning                                |
|-------|--------------------|-------|-------------------|----------------------------------------|
| 0     | Output record type | Char  | 08h               | Velocity data output record            |
| 1     | Record length      | Char  | 0Dh               | Bytes in record                        |
| 2     | Velocity flags     | Char  | See Table B.20    | Velocity status flags                  |
| 3–6   | Speed              | Float | Meters per second | Horizontal speed                       |
| 7–10  | Heading            | Float | Radians           | True north heading in the WGS-84 datum |
| 11–14 | Vertical velocity  | Float | Meters per second | Vertical velocity                      |

#### **PDOP**

This message describes the PDOP information. It contains the following data:

- PDOP
- HDOP
- VDOP
- TDOP

#### Table B.9 PDOP (Type 9 record)

| Field | Item               | Туре  | Value | Meaning                          |
|-------|--------------------|-------|-------|----------------------------------|
| 0     | Output record type | Char  | 09h   | PDOP information output record   |
| 1     | Record length      | Char  | 10h   | Bytes in record                  |
| 2–5   | PDOP               | Float |       | Positional Dilution of Precision |
| 6–9   | HDOP               | Float |       | Horizontal Dilution of Precision |
| 10–13 | VDOP               | Float |       | Vertical Dilution of Precision   |
| 14–17 | TDOP               | Float |       | Time Dilution of Precision       |

#### **SIGMA**

This message describes the Position Sigma information. It contains the following data:

- Position RMS
- Sigma east, in meters
- Sigma north, in meters
- Sigma up, in meters
- Covariance east-north
- Error Ellipse Semi-major axis, in meters
- Error Ellipse Semi-minor axis, in meters
- Orientation of Semi-major axis in degrees from True North
- Unit variance
- Number of epochs

#### Table B.10 Sigma (Type 12 record)

| Field | Item               | Туре  | Value  | Meaning                                                                     |
|-------|--------------------|-------|--------|-----------------------------------------------------------------------------|
| 0     | Output record type | Char  | 0Ch    | Position sigma information output record                                    |
| 1     | Record length      | Char  | 26h    | Bytes in record                                                             |
| 2–5   | Position RMS       | Float |        | Root means square of position error calculated for overdetermined positions |
| 6–9   | Sigma east         | Float | Meters |                                                                             |
| 10–13 | Sigma north        | Float | Meters |                                                                             |
| 14–17 | Covar. east-north  | Float | number | Covariance east-north (dimensionless)                                       |

SPSx61 Modular GPS Heading Receivers User Guide 95

| Field | ltem             | Туре  | Value   | Meaning                                                                                                    |
|-------|------------------|-------|---------|----------------------------------------------------------------------------------------------------|
| 18–21 | Sigma up         | Float | Meters  |                                                                                                    |
| 22–25 | Semi-major axis  | Float | Meters  | Semi-major axis of error ellipse                                                                                                    |
| 26–29 | Semi-minor axis  | Float | Meters  | Semi-minor axis of error ellipse                                                                                                    |
| 30–33 | Orientation      | Float | degrees | Orientation of semi-minor axis, clockwise from<br>True North                                                                                                    |
| 34–37 | Unit variance    | Float |         | Valid only for over-determined solutions. Unit<br>variance should approach 1.0 value. A value of<br>less than 1.0 indicates that apriori variances are<br>too pessimistic. |
| 30–39 | Number of epochs | short | count   | Number of measurement epochs used to<br>compute the position. Could be greater than 1<br>for positions subjected to static constraint.<br>Always 1 for kinematic.          |

Table B.10 Sigma (Type 12 record) (continued)

#### **SV Brief**

This message provides brief satellite information. It contains the following data:

- Number of satellites tracked
- The PRN number of each satellite
- Flags indicating satellite status

| Table B.11 SV brief (Type 13 record |
|-------------------------------------|
|-------------------------------------|

| Field | Item                | Туре      | Value             | Meaning                                              |
|-------|---------------------|-----------|-------------------|------------------------------------------------------|
| 0     | Output record type  | Char      | 0Dh               | Brief satellite information output record            |
| 1     | Record length       | Char      |                   | Bytes in record                                      |
| 2     | Number of SVs       | Char      | 00h-18h           | Number of satellites included in record <sup>1</sup> |
|       | The following bytes | are repea | ted for Number of | SVs                                                  |
|       | PRN                 | Char      | 01h-20h           | Pseudorandom number of satellites (1-32)             |
|       | SV Flags1           | Char      | See Table B.21    | First set of satellite status bits                   |
|       | SV Flags2           | Char      | See Table B.22    | Second set of satellite status bits                  |

<sup>1</sup>Includes all tracked satellites, all satellites used in the position solution, and all satellites in view.

#### **SV Detail**

This message provides detailed satellite information. It contains the following data:

- Number of satellites tracked
- The PRN number of each satellite
- Flags indicating satellite status
- Elevation above horizon, in degrees
- Azimuth from True North, in degrees

- Signal-to-noise ratio (SNR) of L1 signal
- Signal-to-noise ratio (SNR) of L2 signal

| Table B.12 | SV detail | (Type | 14 record) |
|------------|-----------|-------|------------|
|------------|-----------|-------|------------|

| Field | Item                  | Туре        | Value                   | Meaning                                                           |
|-------|-----------------------|-------------|-------------------------|-------------------------------------------------------------------|
| 0     | Output record<br>type | Char        | 0Eh                     | Detailed satellite information output record                      |
| 1     | Record length         | Char        | 1 + 8×(number of SVs)   | Bytes in record                                                   |
| 2–9   | Number of SVs         | Char        | 00h-18h                 | Number of satellites included in record <sup>1</sup>              |
|       | The following by      | tes are rep | eated for Number of SVs |                                                                   |
|       | PRN                   | Char        | 01h-20h                 | Pseudorandom number of satellites (1–32)                          |
|       | Flags1                | Char        | See Table B.21          | First set of satellite status bits                                |
|       | Flags2                | Char        | See Table B.22          | Second set of satellite status bits                               |
|       | Elevation             | Char        | Degrees                 | Angle of satellite above the horizon                              |
|       | Azimuth               | Short       | Degrees                 | Azimuth of satellite from True North                              |
|       | SNR L1                | Char        | dB * 4                  | Signal-to-noise ratio of L1 signal (multiplied by 4) <sup>2</sup> |
|       | SNR L2                | Char        | dB * 4                  | Signal-to-noise ratio of L2 signal (multiplied by 4) <sup>2</sup> |

<sup>1</sup>Includes all tracked satellites, all satellites used in the position solution, and all satellites in view.

<sup>2</sup>THe SNR L1 and SNR L2 items are set to zero for satellites that are not tracked on the current frequency.

#### UTC

This message describes current time information. It contains the following data:

- GPS time, in milliseconds of GPS week
- GPS week number
- GPS to UTC time offset, in seconds

Table B.13 UTC (Type 16 record)

| Field | ltem                    | Туре  | Value          | Meaning                                                                 |
|-------|-------------------------|-------|----------------|-------------------------------------------------------------------------|
| 0     | Output record type      | Char  | 10h            |                                                                         |
| 1     | Record length           | Char  | 09h            | Bytes in record                                                         |
| 2–5   | GPS millisecond of week | Long  | msecs          | Time when packet is sent from the receiver, in GPS milliseconds of week |
| 6–7   | GPS week number         | Short | number         | Week number since start of GPS time                                     |
| 8–9   | UTC offset              | Short | seconds        | GPS to UTC time offset                                                  |
| 10    | Flags                   | Char  | See Table B.19 | Flag bits indicating validity of Time and UTC offsets                   |

#### **Batt/Mem**

This message provides information relating to the receiver battery and memory. It contains the following data:

- Remaining battery power
- Remaining memory

Table B.14 Batt/Mem (Type 37 record)

| Field | Item               | Туре           | Value      | Meaning                                        |
|-------|--------------------|----------------|------------|------------------------------------------------|
| 0     | Output record type | Char           | 25h        |                                                |
| 1     | Record length      | Char           | 0Ah        | Bytes in record                                |
| 2–3   | Battery capacity   | Unsigned short | percentage | Remaining battery capacity in percentage       |
| 4–11  | Remaining memory   | Double         | hours      | Estimated remaining data logging time in hours |

#### Attitude

This message provides attitude information relating to the vector between the Heading antenna and the Moving Base antenna. It contains the following data:

- Tilt or vertical angle, in radians, from the Heading antenna to the Moving Base antenna relative to a horizontal plane through the Heading antenna
- Heading or yaw, in radians, relative to True North
- Range or slope distance between the Heading antenna and the Moving Base antenna

Table B.15 Attitude (Type 27 record)

| Field | Item               | Туре   | Value          | Meaning                                                    |
|-------|--------------------|--------|----------------|------------------------------------------------------------|
| 0     | Output record type | Char   | 1Bh            | Attitude information                                       |
| 1     | Record length      | Char   | 2Ah            | Bytes in record                                            |
| 2–5   | GPS time           | Long   | msecs          | GPS time in milliseconds of GPS week                       |
| 6     | Flags              | Char   | See Table B.23 | Flag bits indicating validity of attitude components       |
| 7     | Number of SVs used | Char   | 00h-0Ch        | Number of satellites used to calculate attitude            |
| 8     | Calculation mode   | Char   | See Table B.24 | Positioning mode                                           |
| 9     | Reserved           |        |                | Reserved                                                   |
| 10–17 | Tilt               | Double | radians        | Tilt relative to horizontal plane                          |
| 18–25 | Yaw                | Double | radians        | Rotation about the vertical axis relative to True<br>North |
| 26–33 | Reserved           |        |                | Reserved                                                   |
| 34–41 | Range              | Double | meters         | Distance between antennas                                  |
| 42–43 | PDOP               | Short  | 0.1            | Position Dilution of Precision                             |

#### **BASE POSITION AND QUALITY INDICATOR**

This message describes the base station position and its quality. It is used when the moving base antenna position and quality are required on one serial port (along with a heading message) from a receiver in heading mode, typically the SPS551H.

Table B.16 Base position and quality indicator (Type 41 record)

| Field | ltem               | Туре   | Value          | Meaning                                                                                                    |
|-------|--------------------|--------|----------------|----------------------------------------------------------------------------------------------------|
| 0     | Output record type | Char   | 01h            | Position time output record                                                                                                    |
| 1     | Record length      | Char   | 0Ah            | Bytes in record                                                                                                    |
| 2–5   | GPS time (ms)      | Long   | msecs          | GPS time, in milliseconds of GPS week                                                                                                    |
| 6–7   | GPS week number    | Short  | number         | GPS week count since January 1980                                                                                                    |
| 8     | Latitude           | Double | Radians        | The WGS-84 latitude, in radians, of the moving base antenna                                                                                                    |
| 9     | Longitude          | Double | Radians        | The WGS-84 longitude, in radians, of the moving base antenna                                                                                                    |
| 10    | Height             | Double | Meters         | The WGS-84 height, in meters, of the moving base antenna                                                                                                    |
| 11    | Quality indicator  | Char   | See Table B.16 | <ul> <li>The quality of the base station position:</li> <li>0: Fix not available or invalid</li> <li>1: Autonomous GPS fix</li> <li>2: Differential SBAS or OmniSTAR VBS</li> <li>4: RTK Fixed</li> <li>5: OmniSTAR XP, OmniSTAR HP, Float RTK, or Location RTK</li> </ul> |

#### Flags

Table B.17 Position flags 1: bit values Bit Meaning 0 New position 0: No. 1: Yes. 1 Clock fix calculated for current position 0: No. 1: Yes. 2 Horizontal coordinates calculated this position 0: No. 1: Yes. 3 Height calculated this position 0: No. 1: Yes. 4 Weighted position 0: No. 1: Yes. 5 Overdetermined position 0: No. 1: Yes. 6 Ionosphere-free position 0: No. 1: Yes. 7 Position uses filtered L1 pseudoranges 0: No. 1: Yes. Table B.18 Position flags 2: bit values

| Bit | Meaning                                                                                            |
|-----|----------------------------------------------------------------------------------------------------|
| 0   | Differential position                                                                              |
|     | 0: Differential position is an autonomous or a WAAS solution.                                      |
|     | 1: Position is a differential solution.                                                            |
| 1   | Differential position method                                                                       |
|     | 0: Code                                                                                            |
|     | 1: Phase including RTK, HP or XP OmniSTAR (VBS is not derived from Phase).                         |
| 2   | Differential position method                                                                       |
|     | 0: Code (DGPS) or a float position (RTK). Uncorrected position is Autonomous (if bit $0 = 0$ ).    |
|     | 1: Position is fixed integer phase position (RTK). Uncorrected position is WAAS (if bit $0 = 0$ ). |
| 3   | OmniSTAR solution                                                                                  |
|     | 0: Not active                                                                                      |
|     | 1: OmniSTAR differential solution (including HP, XP, and VBS)                                      |
| 4   | Position determined with static as a constraint                                                    |
|     | 0: No. 1: Yes.                                                                                     |
| 5   | Position is network RTK solution                                                                   |
|     | 0: No. 1: Yes.                                                                                     |
| 6   | Position is Location RTK                                                                           |
|     | 0: No. 1: Yes.                                                                                     |
| 7   | Position is Beacon DGPS                                                                            |
|     | 0: No. 1: Yes                                                                                      |

| Table B.19 | Flags: Bit values                                                       |
|------------|-------------------------------------------------------------------------|
| Bit        | Meaning                                                                 |
| 0          | Time information (week and millisecond of week) validity                |
|            | 0: Not valid                                                            |
|            | 1: Valid                                                                |
| 1          | UTC offset validity                                                     |
|            | 0: Not valid                                                            |
|            | 1: Valid                                                                |
| Table B.20 | Velocity flags: Bit values                                              |
| Bit        | Meaning                                                                 |
| 0          | Velocity data validity                                                  |
|            | 0: Not valid                                                            |
|            | 1: Valid                                                                |
| 1          | Velocity computation                                                    |
|            | 0: Computed from doppler                                                |
|            | 1: Computed from consecutive measurements                               |
| 2–7        | Reserved (set to zero)                                                  |
| Table B.21 | SV flags: 1 bit values                                                  |
| Bit        | Meaning                                                                 |
| 0          | Satellite Above Horizon                                                 |
|            | 0: No. 1: Yes.                                                          |
| 1          | Satellite Currently Assigned to a Channel (trying to track)             |
|            | 0: No. 1: Yes.                                                          |
| 2          | Satellite Currently Tracked on L1 Frequency                             |
|            | 0: No. 1: Yes.                                                          |
| 3          | Satellite Currently Tracked on L2 Frequency                             |
|            | 0: No. 1: Yes.                                                          |
| 4          | Satellite Reported at Base on L1 Frequency                              |
|            | 0: No. 1: Yes.                                                          |
| 5          | Satellite Reported at Base on L2 Frequency                              |
|            | 0: No. 1: Yes.                                                          |
| 6          | Satellite Used in Position                                              |
|            | 0: No. 1: Yes.                                                          |
| 7          | Satellite Used in Current RTK Process (Search, Propagate, Fix Solution) |
|            | 0: No. 1: Yes.                                                          |
| Table B.22 | SV flags: 2 bit value                                                   |
| Bit        | Meaning                                                                 |
| 0          | Satellite Tracking P-Code on L1 Band                                    |
|            | 0: No. 1: Yes.                                                          |
| 1          | Satellite Tracking P-Code on L2 Band                                    |
|            |                                                                         |

| Table B.19 | Flags:  | Rit | value | 5   |
|------------|---------|-----|-------|-----|
|            | i laus. | σιι | value | : > |

0: No. 1: Yes.

Reserved. Set to zero.

2–7

SPSx61 Modular GPS Heading Receivers User Guide 101

| Attitude hags              |
|----------------------------|
| Meaning                    |
| Calibrated                 |
| 0: No. 1: Yes.             |
| Tilt valid                 |
| 0: No. 1: Yes.             |
| Yaw valid                  |
| 0: No. 1: Yes.             |
| Reserved                   |
| Range valid                |
| 0: No. 1: Yes.             |
| Reserved                   |
| Attitude calculation flags |
| Meaning                    |
| 0: No position             |
| 1: Autonomous position     |
| 2: RTK/Float position      |
| 3: RTK/Fix position        |
| 4: DGPS position           |
|                            |

Table B.23 Attitude flags

# APPENDIX

## Adding UHF Internal Radio Frequencies

#### In this appendix:

 Adding receive frequencies for the 450 MHz internal receive radio If you have the optional internal 450 MHz receive radio in your GPS receiver, use the WinFlash utility to add the relevant *receive* frequencies to the default list of frequencies. To install the WinFlash utility, see Installing the WinFlash utility, page 110.

You can also use the web interface to add and manage receive 450 MHz frequencies.

## Adding receive frequencies for the 450 MHz internal receive radio

- 1. Start the WinFlash utility. The Device Configuration screen appears.
- 2. From the *Device type* list, select the appropriate receiver.
- 3. From the *PC serial port* field, select the serial (COM) port on the computer that the receiver is connected to.
- 4. Click **Next**. The *Operation Selection* dialog appears. The *Operations* list shows all of the supported operations for the selected device. A description of the selected operation is shown in the *Description* field.
- Select Configure Radio Settings and then click Next. The Internal Transceiver Configuration dialog appears:
- 6. In the *Wireless Format* group, select the appropriate channel and wireless mode. The Wireless mode must be the same for all radios in your network.
- 7. In the *Specify Frequency* field, enter the frequency you want to add.
- 8. Click **Add**. The new frequency appears in the *Selected Frequencies* list.

*Note* – *The programmed frequencies must conform to the channel spacing and minimum tuning requirements for the* 

| You have connected to a SPSx61 Internal                                                                                                    |                   | OK                                          |
|----------------------------------------------------------------------------------------------------|-------------------|---------------------------------------------|
| Frequency Band: 410.0 - 470.0 MHz                                                                                                    |                   | Cancel                                      |
| Wireless Format <u>C</u> urrent Channel:       6 - 462.125 MHz <u>W</u> ireless Mode:       TRIMTALK 450S at         Note:       Wireless mode must be common among all radios in your network. | 9600 bps          | Radio Info<br><u>S</u> ave<br><u>P</u> rint |
| Channel Frequency<br>Specify <u>F</u> requency:<br>462.12500 MHz<br>Selected Freguencies:                                                                                                    | Add               |                                             |
| Channel Frequency                                                                                                    | <u>R</u> emove    |                                             |
| 1 410.00000<br>2 440.00000                                                                                                    | Remove All        |                                             |
| 3 470.00000<br>4 439.86250                                                                                                    | Move Up           |                                             |
| 5 439.98750<br>6 462.12500                                                                                                    | Move <u>D</u> own |                                             |
|                                                                                                    |                   |                                             |

radio. To view this information, click **Radio Info**. You can select 12.5 kHz or 25 kHz channel spacing. All radios in your network must use the same channel spacing.

9. Once you have configured all the frequencies that you require, click **OK**.

The WinFlash utility updates the receiver radio frequencies and then restarts the receiver.

## Setting UHF reception radio frequencies using the web interface

To enter your own Receive (Rx) frequency using the web interface:

- 1. Select the *Radio* menu.
- 2. Select the *Frequency Management* submenu:

| Trimble                                        | e.                                                                  | SPS461<br>SN: 4845K59303 |
|------------------------------------------------|---------------------------------------------------------------------|--------------------------|
|                                                | Radio Frequency Management                                          | 0                        |
| Receiver Status                                | Configuration Details                                               |                          |
| Satellites                                     | Hardware type: Internal 450 MHz receiver                            |                          |
| Data Logging                                   | Frequency range (MHz): 410.000 - 470.000<br>Tuning step (kHz): 6.25 |                          |
| <b>Receiver Configuration</b>                  | Tuning step (kHz): 6.25<br>Max number of channels: 20               |                          |
| I/O Configuration                              | Current number used: 6                                              |                          |
| Bluetooth                                      |                                                                     |                          |
| Beacon                                         | Frequency Management                                                |                          |
| Radio<br>Configuration<br>Frequency Management | Receive-only Channel Management                                     |                          |
| OmniSTAR                                       | O Delete channel                                                    |                          |
| Network Configuration                          | OK                                                                  |                          |
| Security                                       |                                                                     |                          |

- 3. Make a note of the details shown in the *Frequency range* and *Tuning step* fields. Any new frequencies must be within the range shown and must also be a multiple of the Khz shown in the *Tuning step* field.
- 4. Select the *Add Channel* option and then enter the new channel frequency.
- 5. Click OK.

To delete a channel frequency:

- 1. Select the *Delete channel* option.
- 2. Select a channel to delete from the list that appears.

You cannot add or delete Transmit channels using the web interface.

# A P P E N D I X

## **Real-Time Data and Services**

## In this appendix:

Login authentication

## **Login authentication**

If you interface to the receivers using binary commands over serial communications, you may need login authentication. This has been added to most receiver models that run firmware version 3.30 or later.

If your utilities such as the WinFlash utility or the Configuration ToolBox software do not work with the receivers running firmware version 3.30 or later, go to the Trimble website and then download the latest versions of these utilities. If your own application software no longer communicates with the receiver, please contact Trimble Support for information about how to use the receiver in these cases.

### APPENDIX

# Ε

## **Upgrading the Receiver Firmware**

#### In this appendix:

- The WinFlash utility
- Upgrading the receiver firmware
- Forcing the receiver into Monitor mode

The GPS receiver is supplied with the latest version of the receiver firmware already installed. If a later version of the firmware becomes available, use the WinFlash utility to upgrade the firmware on your receiver.

You can also upgrade the receiver through the web interface (see Configuring the receiver using a web browser, page 37). If your receiver has access to the Internet, then whenever Trimble releases new firmware your receiver will check and display the new firmware version number in the Web browser. You can then decide to install the newer firmware from the Web browser.

Firmware updates are available to download from the Trimble website. Go to www.trimble.com/support.shtml and select the link to the receiver that you need updates for and then click Downloads.

## **The WinFlash utility**

The WinFlash utility communicates with Trimble products to perform various functions including:

- installing software, firmware, and option upgrades
- running diagnostics (for example, retrieving configuration information)
- configuring radios

For more information, online help is also available when using the WinFlash utility.

*Note – The WinFlash utility runs on Microsoft Windows 95, 98, Windows NT*<sup>®</sup>, 2000, Me, or XP operating systems.

### **Installing the WinFlash utility**

You can install the WinFlash utility from the *Trimble SPS GPS Receiver CD*, or from the Trimble website.

To install the WinFlash utility from the CD:

- 1. Insert the disk into the CD drive on your computer.
- 2. From the main menu select Install individual software packages.
- 3. Select Install WinFlash.
- 4. Follow the on-screen instructions.

The WinFlash utility guides you through the firmware upgrade process, as described below. For more information, refer to the WinFlash Help.

## **Upgrading the receiver firmware**

- 1. Start the WinFlash utility. The Device Configuration screen appears.
- 2. From the Device type list, select your receiver.
- 3. From the *PC serial port* field, select the serial (COM) port on the computer that the receiver is connected to.
- 4. Click Next.

The *Operation Selection* screen appears. The *Operations* list shows all of the supported operations for the selected device. A description of the selected operation is shown in the *Description* field.

5. Select *Load GPS software* and then click **Next**.

The *GPS Software Selection* window appears. This screen prompts you to select the software that you want to install on the receiver.

6. From the *Available Software* list, select the latest version and then click **Next**.

The *Settings Review* window appears. This screen prompts you to connect the receiver, suggests a connection method, and then lists the receiver configuration and selected operation.

7. If all is correct, click **Finish**.

Based on the selections shown above, the *Software Upgrade* window appears and shows the status of the operation (for example, **Establishing communication** with <your receiver>. Please wait.).

8. Click **OK**.

The *Software Upgrade* window appears again and states that the operation was completed successfully.

9. To select another operation, click **Menu**; to quit, click **Exit**.

If you click **Exit**, the system prompts you to confirm.

10. Click **OK**.

## Forcing the receiver into Monitor mode

If the receiver will not go into Monitor mode to load new firmware, complete the following steps:

- 1. Turn off the receiver.
- 2. Press and hold Es while turning on the receiver.
- 3. Continue to hold the Es button as the display shows the countdown timer.
- 4. Once the display shows **Remote Monitor Active:1**, release the  $\bigcirc$  button.
- 5. The receiver is forced into Monitor mode and you can load the new firmware.

## 

## Troubleshooting

### In this appendix:

Receiver issues

Use this appendix to identify and solve common problems that may occur with the receiver.

Please read this section before you contact Technical Support.

## **Receiver issues**

This section describes some possible receiver issues, possible causes, and how to solve them.

| Issue                                                 | Possible cause                                                                      | Solution                                                                                                    |
|-------------------------------------------------------|-------------------------------------------------------------------------------------|----------------------------------------------------------------------------------------------------|
| The receiver does not turn on.                        | External power is too<br>low.                                                       | Check the charge on the external battery and, if applicable, check the fuse.                                                                                                    |
|                                                       | Internal power is too<br>low.                                                       | Check the charge on the internal battery.                                                                                                    |
|                                                       | External power is not properly connected.                                           | Check that the Lemo connector or 26-pin adaptor is seated correctly, and that the cable is secured to the receiver.                                                                                                    |
|                                                       |                                                                                     | Check for broken or bent pins in the connector.                                                                                                    |
|                                                       | Faulty power cable.                                                                 | Check that you are using the correct cable for the port/battery.                                                                                                    |
|                                                       |                                                                                     | Check that the correct battery is connected to a particular port.                                                                                                    |
|                                                       |                                                                                     | The ports on the GPS receiver are optimized for use with different types of battery. The 26-pin connector is optimized for Trimble custom external batteries, and the Lemo port is optimized for external 12 V batteries such as car, motorcycle, or truck batteries. If the wrong type of battery is connected to a port, it is likely that it will cut off earlier than normal. |
|                                                       |                                                                                     | Check pinouts with a multimeter to ensure internal wiring is intact.                                                                                                    |
| The receiver is not responding.                       | Receiver needs a soft reset.                                                        | Turn off the receiver and then turn it back on again.                                                                                                    |
|                                                       | Receiver needs a full reset.                                                        | Press 🔘 for 35 seconds.                                                                                                    |
| Rover receiver is<br>not receiving<br>radio.          | Incorrect over air baud rates between reference and rover.                          | Connect to the rover receiver radio, and make sure that it has the same setting as the reference receiver.                                                                                                    |
|                                                       |                                                                                     | The SCS900 software automatically configures the over-the-<br>air baud rate to 9600.                                                                                                    |
|                                                       | Incorrect port settings<br>between roving external<br>radio and receiver.           | If the radio is receiving data and the receiver is not getting radio communications, use the SCS900 software to check that the port settings are correct.                                                                                                    |
|                                                       | The radio antenna cable<br>and GPS antenna cable<br>are not correctly<br>connected. | Make sure that the external radio antenna cable is connected between the TNC connector marked RADIO and the radio antenna.                                                                                                    |
| The receiver is not<br>receiving satellite<br>signals | The GPS antenna is<br>connected to the wrong<br>antenna connector.                  | Make sure that the GPS antenna cable is tightly seated in the GPS antenna connection on the receiver and not connected to the wrong/radio antenna connector.                                                                                                    |
|                                                       | The GPS antenna cable is loose.                                                     | Make sure that the GPS antenna cable is tightly seated in the GPS antenna connection on the GPS antenna.                                                                                                    |
|                                                       | The cable is damaged.                                                               | Check the cable for any signs of damage. A damaged cable can inhibit signal detection from the antenna at the receiver.                                                                                                    |
|                                                       | The GPS antenna is not<br>in clear line of sight to                                 | <ul> <li>Make sure that the GPS antenna is located with a clear<br/>view of the sky.</li> </ul>                                                                                                    |
|                                                       | the sky.                                                                            | • Restart the receiver as a last resort (turn off and then turn it on again).                                                                                                    |

| Issue                                                                 | Possible cause                                                         | Solution                                                                                                    |
|-----------------------------------------------------------------------|------------------------------------------------------------------------|----------------------------------------------------------------------------------------------------|
| The message PC<br>Loader in<br>Control appears<br>on the front panel  | use.                                                                   | Complete the WinFlash task and then exit the utility.                                                                                                    |
|                                                                       | The WinFlash utility was started then the data cable was disconnected. | Plug the data cable back in and then restart the receiver.                                                                                                    |
|                                                                       | No apparent reason.                                                    | <ul> <li>If the WinFlash utility is not in use, turn off the receiver<br/>using the Power key.</li> </ul>                                                                                        |
|                                                                       |                                                                        | <ul> <li>If that does not turn it off, apply external DC power and<br/>hold down the Power key for 60 seconds.</li> </ul>                                                                        |
| The message<br>Remote Monitor<br>active appears on<br>the front panel | Internet software                                                      | If possible, turn off the receiver.                                                                                                    |
|                                                                       |                                                                        | <ul> <li>If possible, reload the current firmware.</li> </ul>                                                                                                    |
|                                                                       |                                                                        | <ul> <li>If the above solutions do not resolve this, leave the<br/>receiver on with no external power, so the internal<br/>battery completely discharges. Then, turn on the receiver.</li> </ul> |

## APPENDIX

## G

## **Drawings**

### In this appendix:

- Back view
- Side view

The drawings in this appendix show the dimensions of the receiver. Refer to these drawings if you need to build mounting brackets and housings for the receiver.

The dimensions shown in these drawings are inches, with millimeters shown in brackets.

## **Back view**

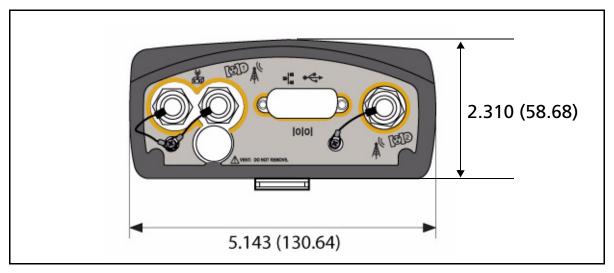

## **Side view**

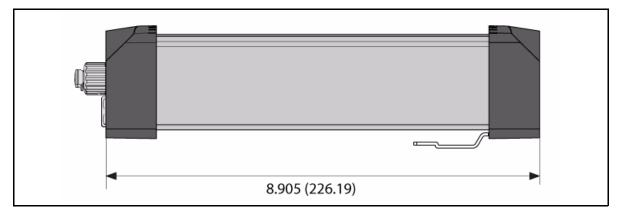

## 

## **Receiver Connector Pinout Information**

#### In this appendix:

- Modem multi-function port
- 1PPS and ASCII time tag
- ASCII time tag
- 26-Pin D-sub connector wiring chart (P/N 60789-00)
- 26-Pin D-sub connector wiring chart (P/N 65791-00)

The receivers have a wide range of interfacing options. There are a large number adaptors and cables available from Trimble that provide most of the common interfacing combinations.

The receiver has one connector:

• a high-density 26-pin D-sub connector

## **Modem multi-function port**

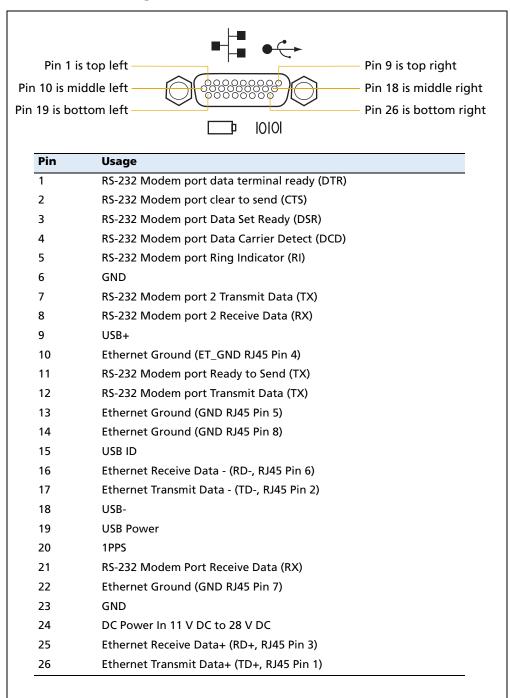

## **1PPS and ASCII time tag**

The SPSx61 receiver can output a 1 pulse-per-second (1PPS) time strobe and an associated time tag message. The time tags are output on a user-selected port.

The leading edge of the pulse coincides with the beginning of each UTC second. The pulse is driven between nominal levels of 0.0 V and 5.0 V (see Figure H.1). The leading edge is positive (rising from 0 V to 5 V).

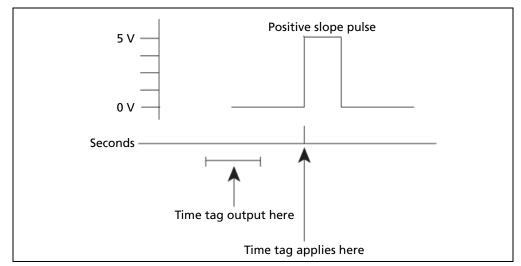

Figure H.1 Time tag relation to 1PPS wave form

The pulse is about 8 microseconds wide, with rise and fall times of about 100 nsec. Resolution is approximately 40 nsec, but the following external factor limits accuracy to approximately ±1 microsecond:

Antenna cable length

Each meter of cable adds a delay of about 2 nsec to satellite signals, and a corresponding delay in the 1PPS pulse.

1PPS is available on pin 20 on the back connector of the receiver. If you have applications that require 1PPS, Trimble recommends that you use cable P/N 60789-00 because it has the following connectors:

- D9 port for modem 1/serial 2.
- D9 port for modem 2/serial 3. Pin 9 on this D9 port has 1PPS.
- BNC connector for 1PPS.
- Ethernet male plug for connection to receiver.
- USB plug.
- DC jack for supplying power to the receiver.

## **ASCII time tag**

Each time tag is output about 0.5 second before the corresponding pulse. Time tags are in ASCII format on a user-selected serial port. The format of a time tag is:

UTC yy.mm.dd hh:mm:ss ab

Where:

- UTC is fixed text.
- *yy.mm.dd* is the year, month, and date.
- *hh:mm:ss* is the hour (on a 24-hour clock), minute, and second. The time is in UTC, not GPS.
- *a* is an integer number representing the position-fix type:
  - 1 = time only 2 = 1D & time 3 = currently unused 4 = 2D & time
  - 5 = 3D & time
- *b* is the number of GPS satellites being tracked.
- Each time tag is terminated by a *carriage return, line feed* sequence. A typical printout looks like:

UTC 02.12.21 20:21:16 56 UTC 02.12.21 20:21:17 56 UTC 02.12.21 20:21:18 56

**Note** – If the receiver is not tracking satellites, the time tag is based on the receiver clock. In this case, a and b are represented by "??". The time readings from the receiver clock are less accurate than time readings determined from the satellite signals.

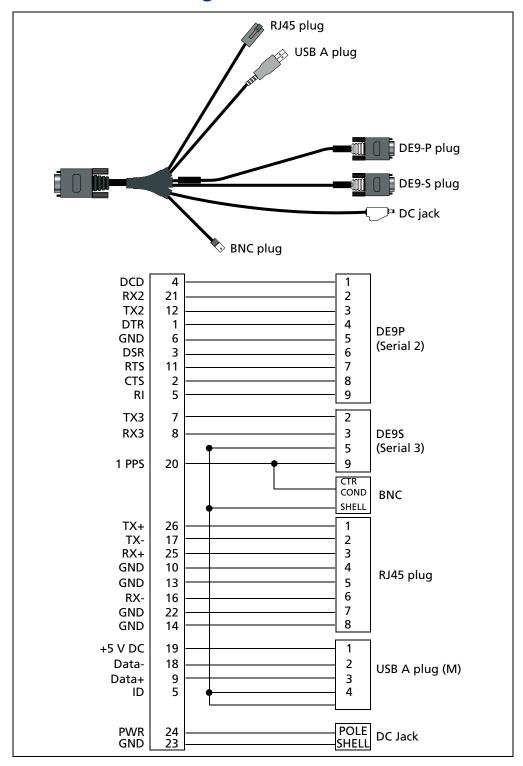

## 26-Pin D-sub connector wiring chart (P/N 60789-00)

## 26-Pin D-sub connector wiring chart (P/N 65791-00)

This cable has Ethernet, two serial ports, and DC power. 1PPS is on Serial Port 3.

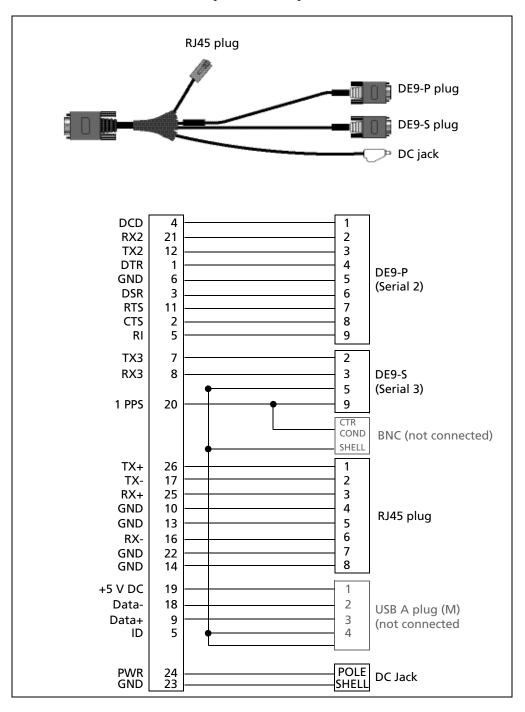

## Glossary

| 1PPS              | Pulse-per-second. Used in hardware timing. A pulse is generated in conjunction with a time stamp. This defines the instant when the time stamp is applicable.                                                                                                    |
|-------------------|----------------------------------------------------------------------------------------------------|
| almanac           | A file that contains orbit information on all the satellites, clock corrections, and<br>atmospheric delay parameters. The almanac is transmitted by a GPS satellite to a GPS<br>receiver, where it facilitates rapid acquisition of GPS signals when you start collecting<br>data, or when you have lost track of satellites and are trying to regain GPS signals.                                                                                                    |
|                   | The orbit information is a subset of the emphemeris / ephemerides data.                                                                                                    |
| AutoBase          | AutoBase technology uses the position of the receiver to automatically select the correct base station; allowing for one button press operation of a base station. It shortens setup time associated with repeated daily base station setups at the same location on jobsites.                                                                                                    |
| base station      | Also called <i>reference station</i> . A base station in construction, is a receiver placed at a known point on a jobsite that tracks the same satellites as an RTK rover, and provides a real-time differential correction message stream through radio to the rover, to obtain centimeter level positions on a continuous real-time basis. A base station can also be a part of a virtual reference station network, or a location at which GPS observations are collected over a period of time, for subsequent postprocessing to obtain the most accurate position for the location. |
| beacon            | Source of RTCM DGPS corrections transmitted from coastal reference stations in the 283.5 to 325.0 kHz range.                                                                                                    |
| BINEX             | BInary EXchange format. BINEX is an operational binary format standard for GPS/GLONASS/SBAS research purposes. It has been designed to grow and allow encapsulation of all (or most) of the information currently allowed for in a range of other formats.                                                                                                    |
| broadcast server  | An Internet server that manages authentication and password control for a network of VRS servers, and relays VRS corrections from the VRS server that you select.                                                                                                    |
| carrier           | A radio wave having at least one characteristic (such as frequency, amplitude, or phase) that can be varied from a known reference value by modulation.                                                                                                    |
| carrier frequency | The frequency of the unmodulated fundamental output of a radio transmitter. The GPS L1 carrier frequency is 1575.42 MHz.                                                                                                    |
| carrier phase     | Is the cumulative phase count of the GPS or GLONASS carrier signal at a given time.                                                                                                    |
| cellular modems   | A wireless adaptor that connects a laptop computer to a cellular phone system for data transfer. Cellular modems, which contain their own antennas, plug into a PC Card slot or into the USB port of the computer and are available for a variety of wireless data services such as GPRS.                                                                                                    |
| CMR               | Compact Measurement Record. A real-time message format developed by Trimble for                                                                                                    |
| CMR+              | broadcasting corrections to other Trimble receivers. CMR is a more efficient alternative to RTCM.                                                                                                    |
| CMRx              | A real-time message format developed by Trimble for transmitting more statellite corrections resulting from more satellite signals, more constellations, and more satellites. Its compactness means more repeaters can be used on a site.                                                                                                    |
| covariance        | A statistical measure of the variance of two random variables that are observed or<br>measured in the same mean time period. This measure is equal to the product of the<br>deviations of corresponding values of the two variables from their respective means.                                                                                                    |

| datum                      | Also called <i>geodetic datum</i> . A mathematical model designed to best fit the geoid, defined by the relationship between an ellipsoid and, a point on the topographic surface, established as the origin of the datum. World geodetic datums are typically defined by the size and shape of an ellipsoid and the relationship between the center of the ellipsoid and the center of the earth. |
|----------------------------|----------------------------------------------------------------------------------------------------|
|                            | Because the earth is not a perfect ellipsoid, any single datum will provide a better<br>model in some locations than in others. Therefore, various datums have been<br>established to suit particular regions.                                                                                                    |
|                            | For example, maps in Europe are often based on the European datum of 1950 (ED-50).<br>Maps in the United States are often based on the North American datum of 1927<br>(NAD-27) or 1983 (NAD-83).                                                                                                    |
|                            | All GPS coordinates are based on the WGS-84 datum surface.                                                                                                    |
| deep discharge             | Withdrawal of all electrical energy to the end-point voltage before the cell or battery is recharged.                                                                                                    |
| DGPS                       | See real-time differential GPS.                                                                                                    |
| differential<br>correction | Differential correction is the process of correcting GPS data collected on a rover with data collected simultaneously at a base station. Because the base station is on a known location, any errors in data collected at the base station can be measured, and the necessary corrections applied to the rover data.                                                                               |
|                            | Differential correction can be done in real-time, or after the data has been collected by postprocessing.                                                                                                    |
| differential GPS           | See real-time differential GPS.                                                                                                    |
| DOP                        | Dilution of Precision. A measure of the quality of GPS positions, based on the geometry of the satellites used to compute the positions. When satellites are widely spaced relative to each other, the DOP value is lower, and position accuracy is greater. When satellites are close together in the sky, the DOP is higher and GPS positions may contain a greater level of error.              |
|                            | PDOP (Position DOP) indicates the three-dimensional geometry of the satellites. Other<br>DOP values include HDOP (Horizontal DOP) and VDOP (Vertical DOP), which<br>indicate the accuracy of horizontal measurements (latitude and longitude) and<br>vertical measurements respectively. PDOP is related to HDOP and VDOP as follows:<br>$PDOP^{2} = HDOP^{2} + VDOP^{2}$                          |
| dual-frequency GPS         | A type of receiver that uses both L1 and L2 signals from GPS satellites. A dual-frequency receiver can compute more precise position fixes over longer distances and under more adverse conditions because it compensates for ionospheric delays.                                                                                                    |
| EGNOS                      | European Geostationary Navigation Overlay Service. A satellite-based augmentation system (SBAS) that provides a free-to-air differential correction service for GPS. EGNOS is the European equivalent of WAAS, which is available in the United States.                                                                                                    |
| elevation mask             | The angle below which the receiver will not track satellites. Normally set to 10 degrees to avoid interference problems caused by buildings and trees, atmospheric issues, and multipath errors.                                                                                                    |
| ellipsoid                  | An ellipsoid is the three-dimensional shape that is used as the basis for mathematically modeling the earth's surface. The ellipsoid is defined by the lengths of the minor and major axes. The earth's minor axis is the polar axis and the major axis is the equatorial axis.                                                                                                    |

| emphemeris /<br>ephemerides | A list of predicted (accurate) positions or locations of satellites as a function of time. A set of numerical parameters that can be used to determine a satellite's position. Available as broadcast ephemeris or as postprocessed precise ephemeris.                                                                                                    |
|-----------------------------|----------------------------------------------------------------------------------------------------|
| epoch                       | The measurement interval of a GPS receiver. The epoch varies according to the measurement type: for real-time measurement it is set at one second; for postprocessed measurement it can be set to a rate of between one second and one minute. For example, if data is measured every 15 seconds, loading data using 30-second epochs means loading every alternate measurement. |
| feature                     | A feature is a physical object or event that has a location in the real world, which you want to collect position and/or descriptive information (attributes) about. Features can be classified as surface or non-surface features, and again as points, lines/breaklines, or boundaries/areas.                                                                                  |
| firmware                    | The program inside the receiver that controls receiver operations and hardware.                                                                                                    |
| GLONASS                     | Global Orbiting Navigation Satellite System. GLONASS is a Soviet space-based navigation system comparable to the American GPS system. The operational system consists of 21 operational and 3 non-operational satellites in 3 orbit planes.                                                                                                    |
| GNSS                        | Global Navigation Satellite System.                                                                                                    |
| GSOF                        | General Serial Output Format. A Trimble proprietary message format.                                                                                                    |
| НДОР                        | Horizontal Dilution of Precision. HDOP is a DOP value that indicates the accuracy of horizontal measurements. Other DOP values include VDOP (vertical DOP) and PDOP (Position DOP).                                                                                                    |
|                             | Using a maximum HDOP is ideal for situations where vertical precision is not particularly important, and your position yield would be decreased by the vertical component of the PDOP (for example, if you are collecting data under canopy).                                                                                                    |
| L1                          | The primary L-band carrier used by GPS and GLONASS satellites to transmit satellite data.                                                                                                    |
| L2                          | The secondary L-band carrier used by GPS and GLONASS satellites to transmit satellite data.                                                                                                    |
| L2C                         | A modernized code that allows significantly better ability to track the L2 frequency.                                                                                                    |
| L5                          | The third L-band carrier used by GPS satellites to transmit satellite data. L5 will provide a higher power level than the other carriers. As a result, acquiring and tracking weak signals will be easier.                                                                                                    |
| Moving Base                 | Moving Base is an RTK positioning technique in which both reference and rover receivers are mobile. Corrections are sent from a "base" receiver to a "rover" receiver and the resultant baseline (vector) has centimeter-level accuracy.                                                                                                    |
| MSAS                        | MTSAT Satellite-Based Augmentation System. A satellite-based augmentation system (SBAS) that provides a free-to-air differential correction service for GPS. MSAS is the Japanese equivalent of WAAS, which is available in the United States.                                                                                                    |
| multipath                   | Interference, similar to ghosts on an analog television screen, that occurs when GPS signals arrive at an antenna having traversed different paths. The signal traversing the longer path yields a larger pseudorange estimate and increases the error. Multiple paths can arise from reflections off the ground or off structures near the antenna.                             |
| NMEA                        | National Marine Electronics Association. NMEA 0183 defines the standard for<br>interfacing marine electronic navigational devices. This standard defines a number of<br>'strings' referred to as NMEA strings that contain navigational details such as positions.<br>Most Trimble GPS receivers can output positions as NMEA strings.                                           |

| OmniSTAR                      | The OmniSTAR HP/XP service allows the use of new generation dual-frequency receivers with the OmniSTAR service. The HP/XP service does not rely on local reference stations for its signal, but utilizes a global satellite monitoring network. Additionally, while most current dual-frequency GPS systems are accurate to within a meter or so, OmniSTAR with XP is accurate in 3D to better than 30 cm.                                                                                                    |
|-------------------------------|----------------------------------------------------------------------------------------------------|
| PDOP                          | Position Dilution of Precision. PDOP is a DOP value that indicates the accuracy of three-dimensional measurements. Other DOP values include VDOP (vertical DOP) and HDOP (Horizontal Dilution of Precision).                                                                                                    |
|                               | Using a maximum PDOP value is ideal for situations where both vertical and horizontal precision are important.                                                                                                    |
| postprocessing                | Postprocessing is the processing of satellite data after it has been collected, in order to eliminate error. This involves using computer software to compare data from the rover with data collected at the base station.                                                                                                    |
| real-time differential<br>GPS | Also known as <i>real-time differential correction</i> or <i>DGPS</i> . Real-time differential GPS is the process of correcting GPS data as you collect it. Corrections are calculated at a base station and then sent to the receiver through a radio link. As the rover receives the position it applies the corrections to give you a very accurate position in the field.                                                                                                    |
|                               | Most real-time differential correction methods apply corrections to code phase positions.                                                                                                    |
|                               | While DGPS is a generic term, its common interpretation is that it entails the use of single-frequency code phase data sent from a GPS base station to a rover GPS receiver to provide sub-meter position accuracy. The rover receiver can be at a long range (greater than 100 kms (62 miles)) from the base station.                                                                                                    |
| rover                         | A rover is any mobile GPS receiver that is used to collect or update data in the field, typically at an unknown location.                                                                                                    |
| Roving mode                   | Roving mode applies to the use of a rover receiver to collect data, stakeout, or control earthmoving machinery in real time using RTK techniques.                                                                                                    |
| RTCM                          | Radio Technical Commission for Maritime Services. A commission established to define a differential data link for the real-time differential correction of roving GPS receivers. There are three versions of RTCM correction messages. All Trimble GPS receivers use Version 2 protocol for single-frequency DGPS type corrections. Carrier phase corrections are available on Version 2, or on the newer Version 3 RTCM protocol, which is available on certain Trimble dual-frequency receivers. The Version 3 RTCM protocol is more compact but is not as widely supported as Version 2. |
| RTK                           | real-time kinematic. A real-time differential GPS method that uses carrier phase measurements for greater accuracy.                                                                                                    |
| SBAS                          | Satellite-Based Augmentation System. SBAS is based on differential GPS, but applies to wide area (WAAS/EGNOS and MSAS) networks of reference stations. Corrections and additional information are broadcast via geostationary satellites.                                                                                                    |
| signal-to-noise ratio         | SNR. The signal strength of a satellite is a measure of the information content of the signal, relative to the signal's noise. The typical SNR of a satellite at 30° elevation is between 47 and 50 dBHz.                                                                                                    |
| skyplot                       | The satellite skyplot confirms reception of a differentially corrected GPS signal and displays the number of satellites tracked by the GPS receiver, as well as their relative positions.                                                                                                    |

| SNR                  | See signal-to-noise ratio.                                                                                                    |
|----------------------|----------------------------------------------------------------------------------------------------|
| triple frequency GPS | A type of receiver that uses three carrier phase measurements (L1, L2, and L5).                                                                                                    |
| UTC                  | Universal Time Coordinated. A time standard based on local solar mean time at the Greenwich meridian.                                                                                                    |
| VRS                  | Virtual Reference Station. A VRS system consists of GPS hardware, software, and communication links. It uses data from a network of base stations to provide corrections to each rover that are more accurate than corrections from a single base station.                                                                                             |
|                      | To start using VRS corrections, the rover sends its position to the VRS server. The VRS server uses the base station data to model systematic errors (such as ionospheric noise) at the rover position. It then sends RTCM correction messages back to the rover.                                                                                      |
| WAAS                 | Wide Area Augmentation System. WAAS was established by the Federal Aviation<br>Administration (FAA) for flight and approach navigation for civil aviation. WAAS<br>improves the accuracy and availability of the basic GPS signals over its coverage area,<br>which includes the continental United States and outlying parts of Canada and<br>Mexico. |
|                      | The WAAS system provides correction data for visible satellites. Corrections are computed from ground station observations and then uploaded to two geostationary satellites. This data is then broadcast on the L1 frequency, and is tracked using a channel on the GPS receiver, exactly like a GPS satellite.                                       |
|                      | Use WAAS when other correction sources are unavailable, to obtain greater accuracy than autonomous positions. For more information on WAAS, refer to the FAA website at http://gps.faa.gov.                                                                                                    |
|                      | The EGNOS service is the European equivalent and MSAS is the Japanese equivalent of WAAS.                                                                                                    |
| WGS-84               | World Geodetic System 1984. Since January 1987, WGS-84 has superseded WGS-72 as the datum used by GPS.                                                                                                    |
|                      | The WGS-84 datum is based on the ellipsoid of the same name.                                                                                                    |

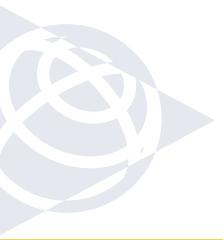

#### NORTH AMERICA

Trimble Construction Division 5475 Kellenburger Road Dayton, Ohio 45424 USA 800-538-7800 (Toll Free) +1-937-245-5154 Phone +1-937-233-9441 Fax

#### EUROPE

Trimble GmbH Am Prime Parc 11 65479 Raunheim GERMANY +49-6142-2100-0 Phone +49-6142-2100-550 Fax

#### ASIA-PACIFIC

Trimble Navigation Singapore Pty Limited 80 Marine Parade Road #22-06, Parkway Parade Singapore 449269 SINGAPORE +65-6348-2212 Phone +65-6348-2232 Fax

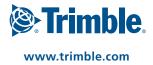